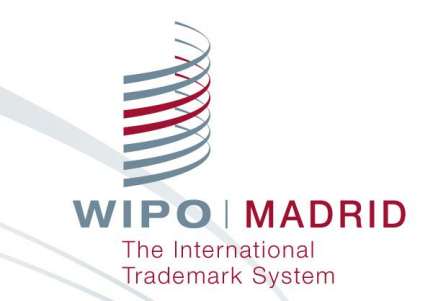

### **Deep Dive: The Madrid System Online Services** Madrid System Webinar Geneva

<sup>2020</sup> Olivier Pierre Madrid Information and Promotion **Division** 

November 11,

## How to use GoToWebinar

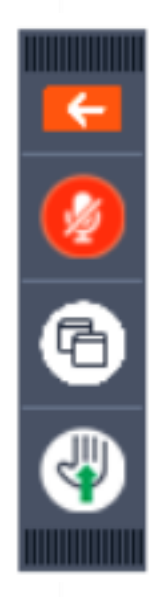

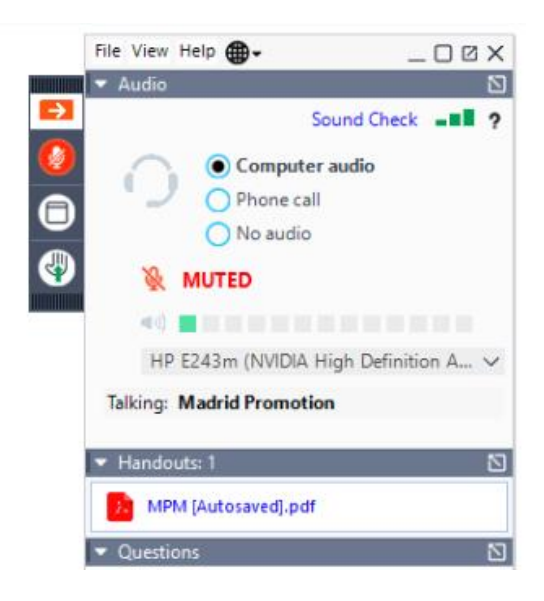

**WIPO MADRID** The International **Trademark System** 

# Structure of the Webinar

- **Presentation: Interactive questions during the webinar**
- **Questions and answers session at the end**
- **Presentation slides available for download**
- Recording will be uploaded on the [Madrid Webinar page](https://www.wipo.int/madrid/en/webinar/)

rademark System

Short survey to provide feedback

## Online Resources and E-Services

- $\blacksquare$  The Madrid website provides information on how to [search before filing,](http://www.wipo.int/madrid/en/how_to/search/) [file an application,](http://www.wipo.int/madrid/en/how_to/file/) [monitor](http://www.wipo.int/madrid/en/how_to/monitor/) and [manage your registration,](http://www.wipo.int/madrid/en/how_to/manage/) and [how to pay](http://www.wipo.int/about-wipo/en/finance/madrid.html) your fees.
- We have developed educational content to help you understand [the Madrid System with](https://www.wipo.int/madrid/en/news/2019/news_0020.html) 'How-to' video tutorials and monthly [webinars](https://www.wipo.int/meetings/en/topic.jsp?group_id=314).
- The best way to access the [Madrid e-services](http://www.wipo.int/madrid/en/#eservices) is through the WIPO IP Portal.

PO MADRID **Trademark System** 

4

## Introduction to the WIPO IP Portal

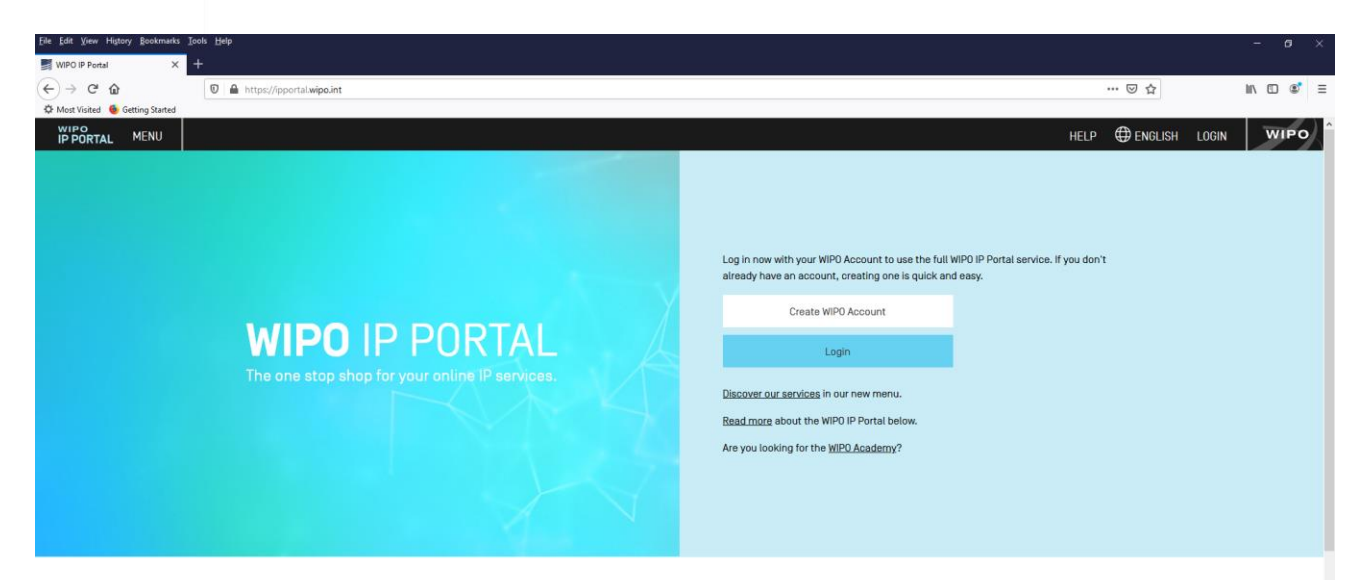

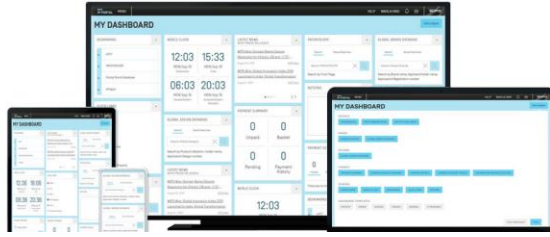

**WIPO MADRID** The International **Trademark System** 

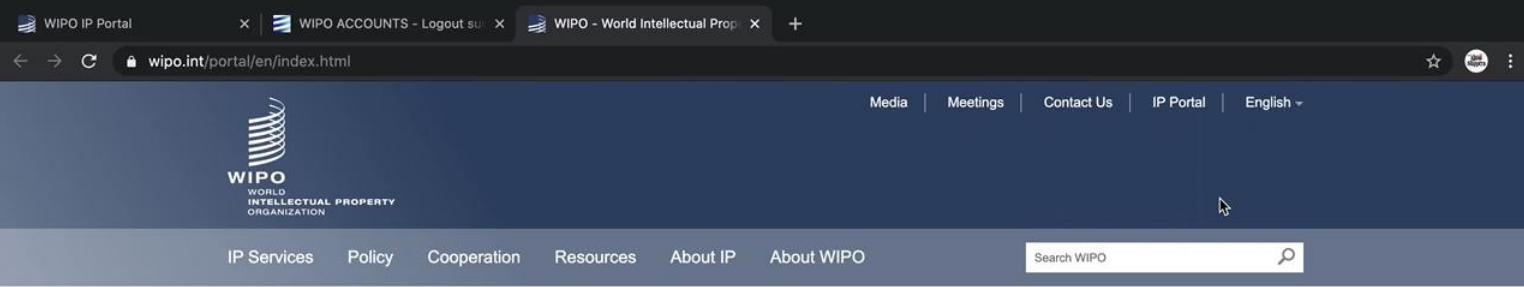

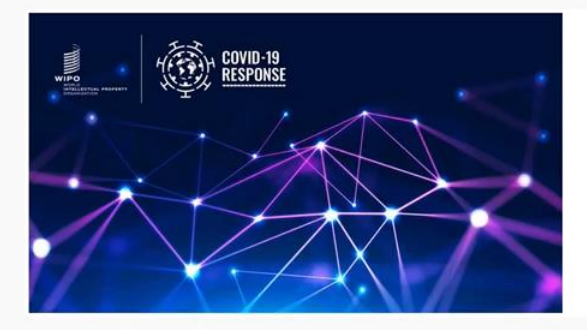

#### **New Tracking Tool for IP Policy Information During COVID-19 Pandemic**

WIPO's new COVID-19 IP Policy Tracker database collects and collates intellectual property policy changes or other measures being implemented by member states in their response to the global pandemic.

[All news]

 $^{\circ}$  $00$ 

#### **WIPO's COVID-19 response**

#### **Director General**

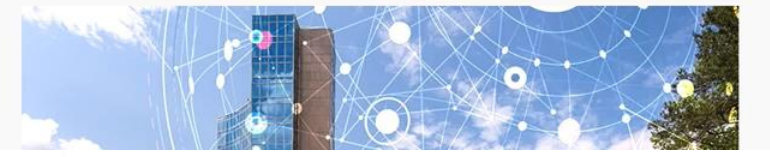

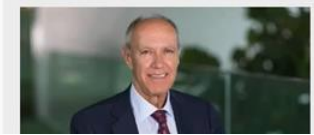

**1ADRID** ional maueman System

### Online Resources and E-Services

**[Madrid e-services](http://www.wipo.int/madrid/en/#eservices) are available to assist you at each** stage of your mark's lifecycle

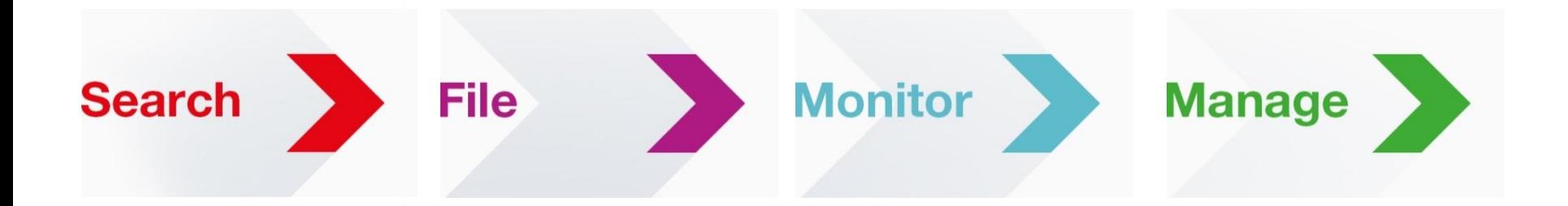

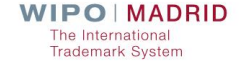

## SearchFileMonitorManage

### Search

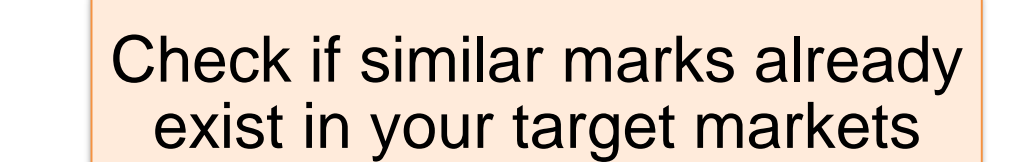

### Search the **Global Brand Database**

**WIPO MADRID** The International **Trademark System** 

### Global Brand Database

### More than **40 million records** from **55 national and international collections**

- **Downloadable search results and records**
- $\blacksquare$  Easy to search
- **Automatic search suggestions**
- Unique AI-powered image search for similar brands **Contract**

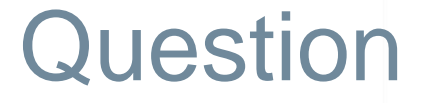

### ■ Can you find information on national registrations in countries that are not members of the Madrid System

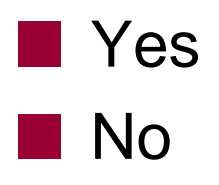

**POIMADRID Trademark System** 

Perform a trademark search by text or image in brand data from multiple national and international sources, including trademarks, appellations of origin and official emblems. V: 2019-11-07 21:43

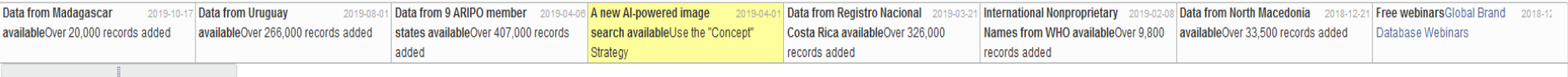

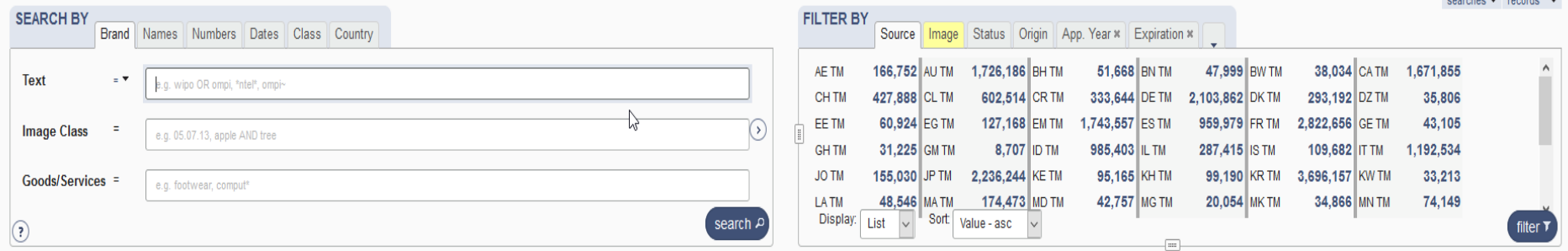

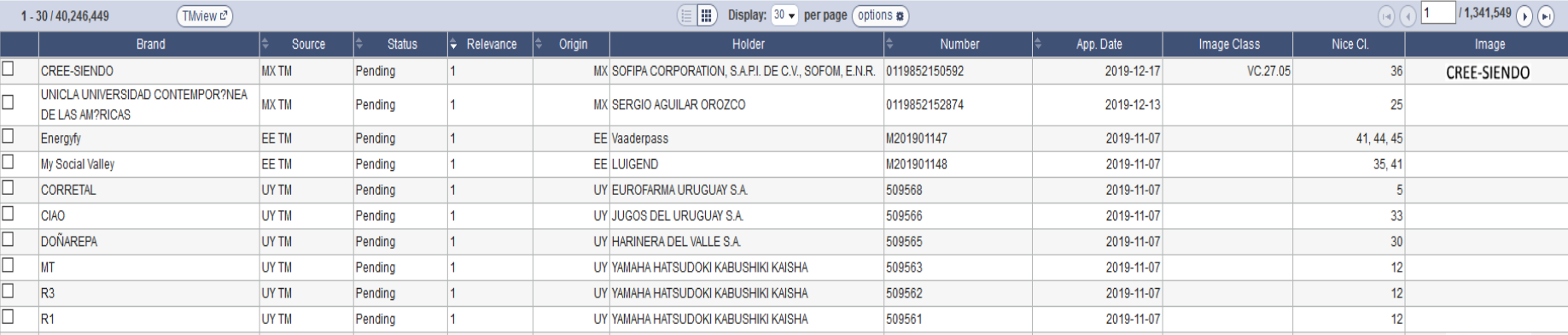

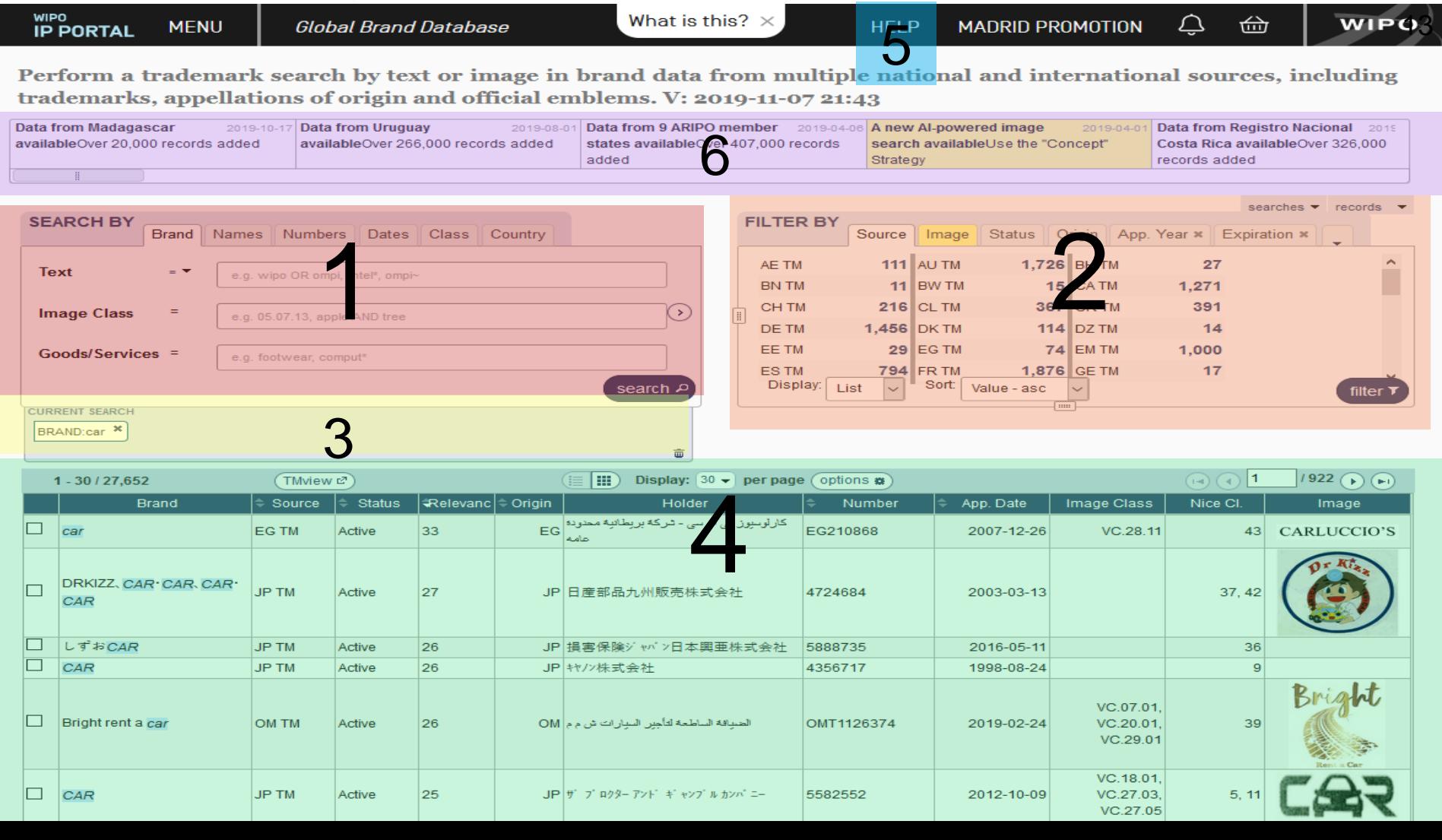

What is this?  $\times$ 

**MENU** 

**Global Brand Database** 

HELP

 $Q \oplus$ 

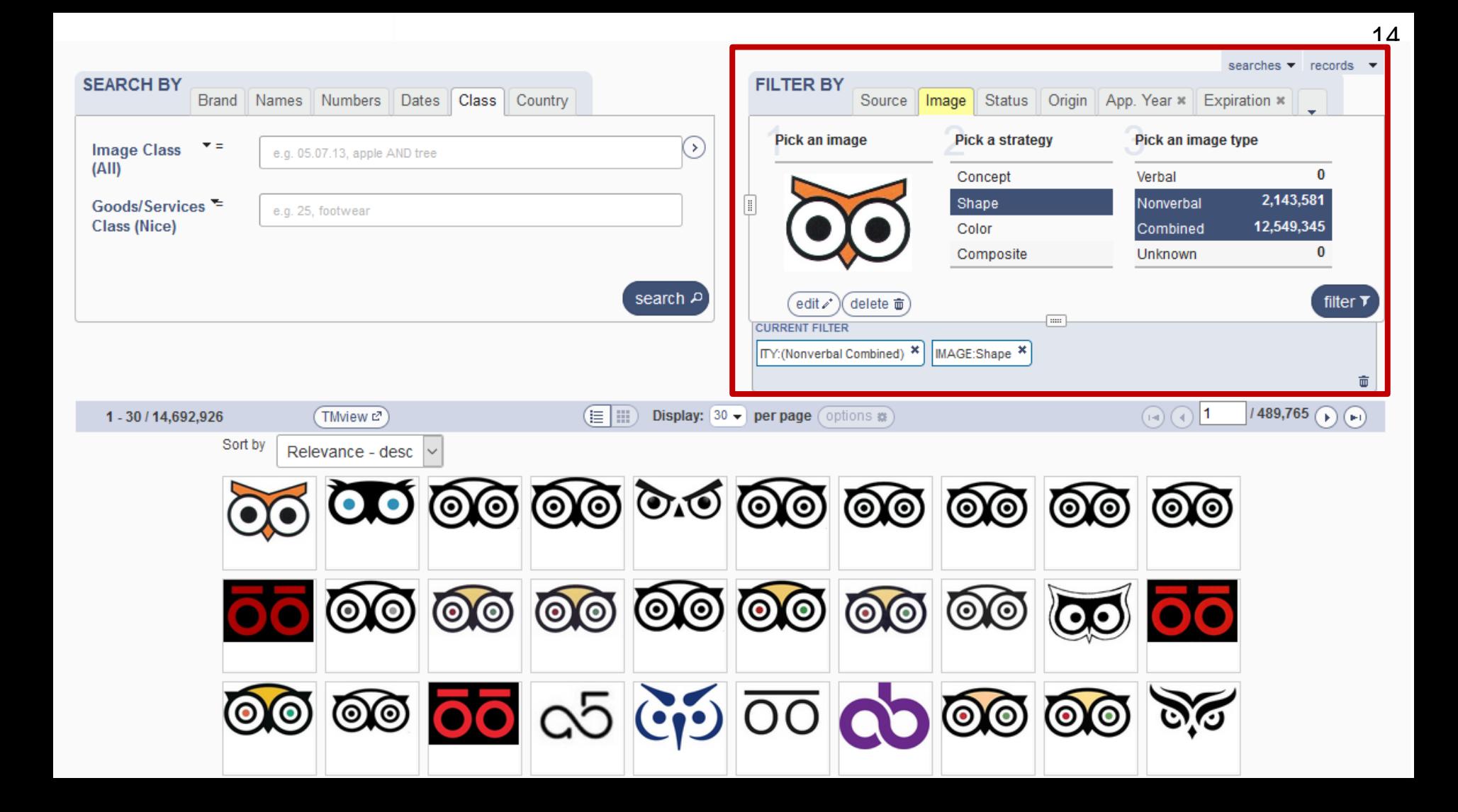

## Sample 1

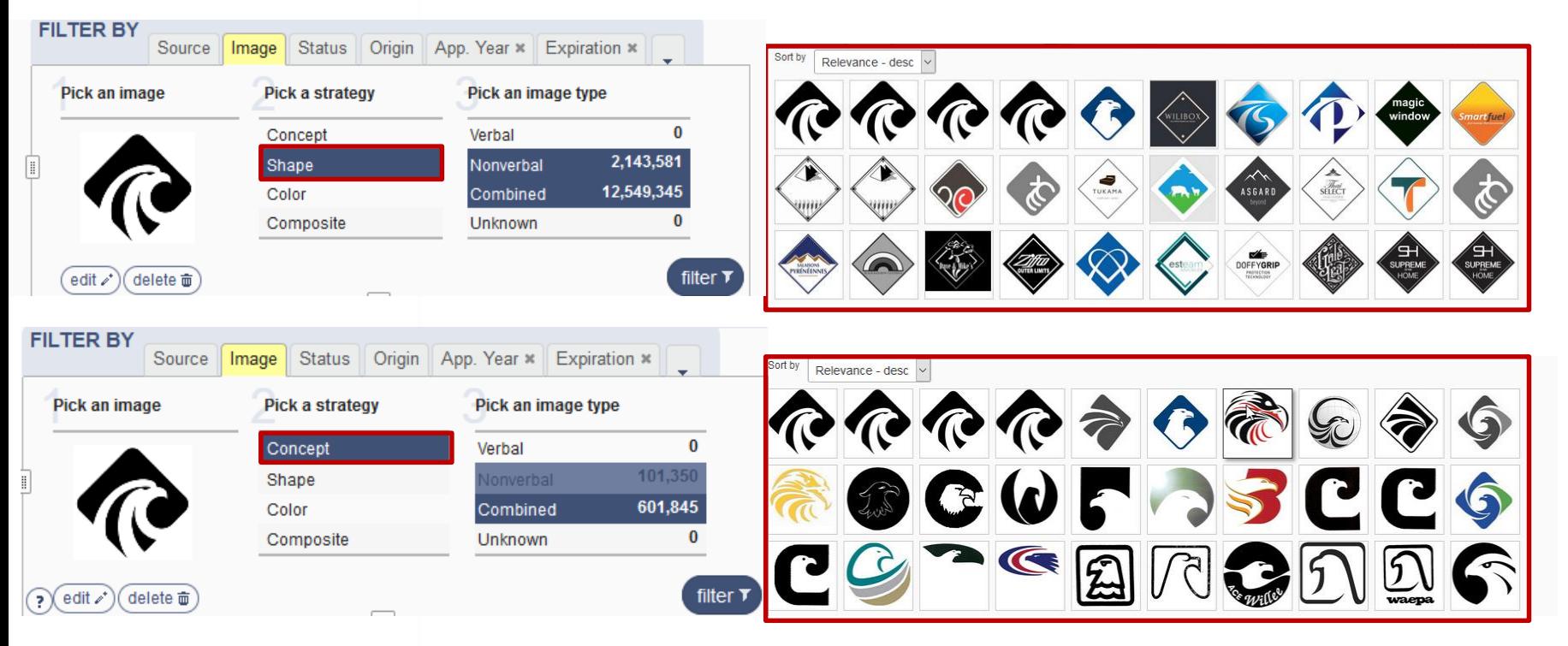

**WIPO MADRID** The International **Trademark System** 

## Sample 2

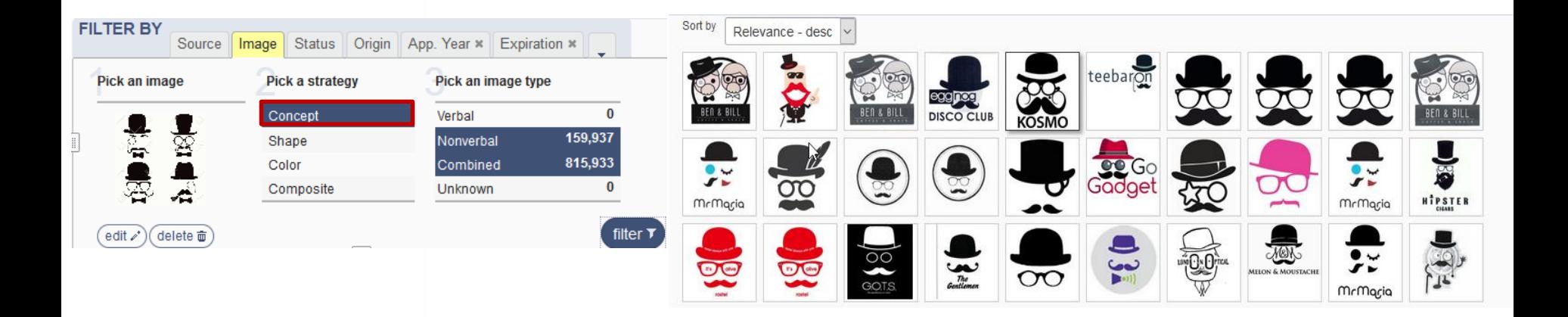

### SearchFileMonitorManage

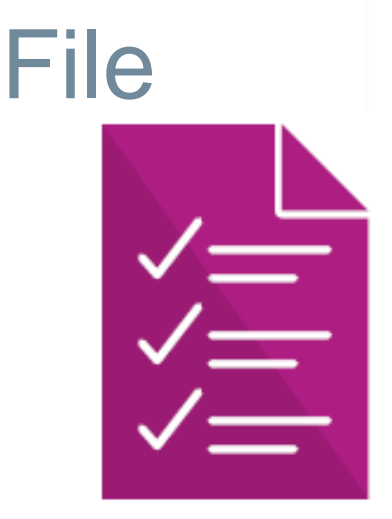

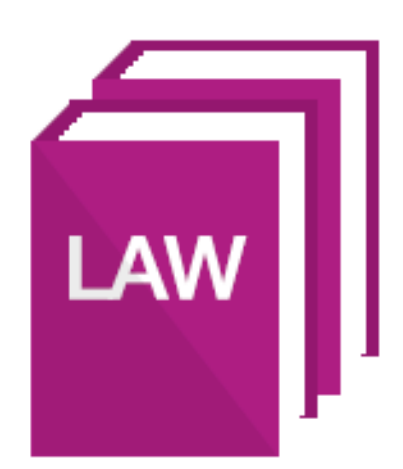

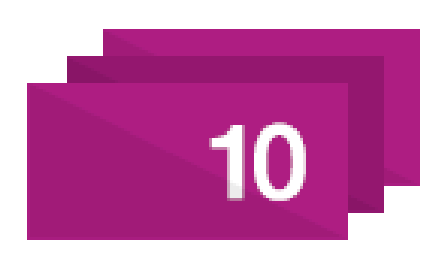

### **Madrid Goods & Services Manager**

Compile the list of goods and services you want covered by your registration

### **Member Profiles Database**

Learn about trademark rules and procedures of Madrid System members

### **Fee Calculator**

Estimate the cost of your international trademark registration 18

**POIMADRID Trademark System** 

### **MADRID APPLICATION ASSISTANT**

### . COMPLETING YOUR INTERNATIONAL APPLICATION ONLINE

**Get started** 

E MADRID APPLICATION ASSISTANT

### WHAT IS THE MADRID APPLICATION ASSISTANT?

The Madrid Application Assistant is an electronic version of the official MM2 form that you must use to file an international application under the Madrid System.

The Madrid Application Assistant records all the information required to complete an international application in an intuitive and linear manner. Once completed, the international application will be made available in a PDF format ready for you to submit to the Office of origin for certification.

### WHY USE THE MADRID APPLICATION ASSISTANT?

Information required for your international application can be imported directly from the Office of origin's national/regional trademarks database. This not only saves time and effort, but also reduces the risk of irregularities, thus making the process of filing an international application more efficient and accurate.

WIPO recommends using the Madrid Application Assistant to complete international applications where online filing is not made available by the Office of origin.

### BENEFITS OF THE MADRID APPLICATION ASSISTANT

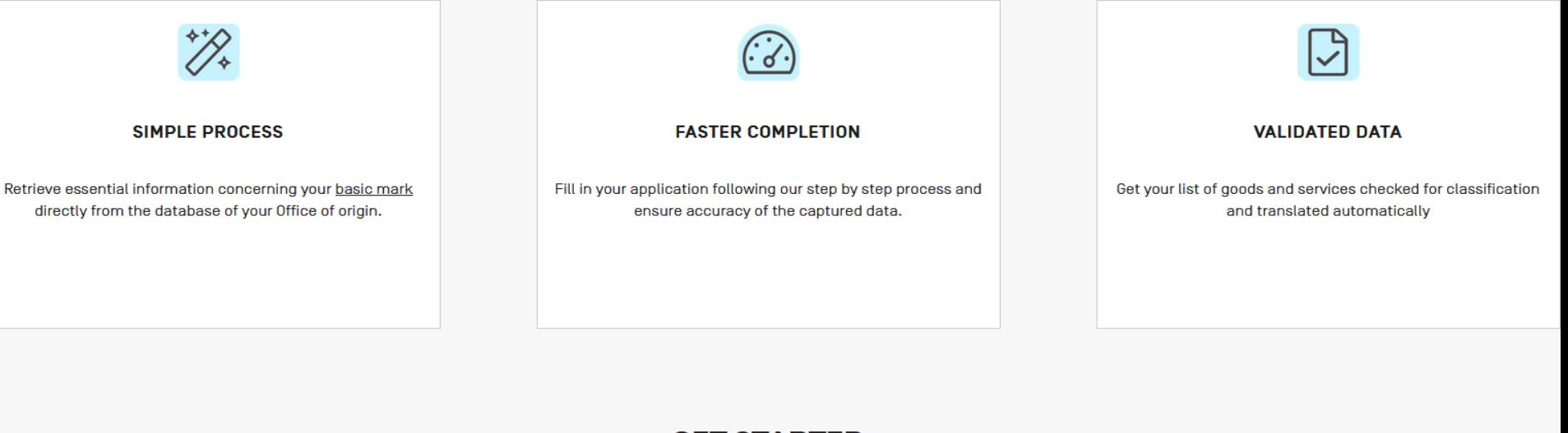

### **GET STARTED**

Your Office may offer the services of Madrid e-Filing or its own online filing solutions. In that case, the services of WIPO's Madrid Application Assistant will not be available to you. Learn more about the Madrid e-Filing

Search your Office of origin

Australia

Visit our dedicated page for an overview on how to file your international application under the Madrid System.

The IP Office of Australia requires mandatory use of the Madrid e-Filing service. Visit the Madrid Member Profiles Database for further information on filing your international application online.

VISIT THE MADRID MEMBER PROFILES DATABASE

Ŵ

 $\overline{\mathbf{v}}$ 

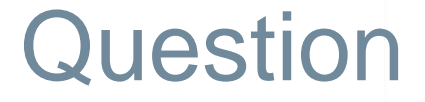

### **If I** select Australia as an Office of Origin, will I have access to the Madrid Application Assistant?

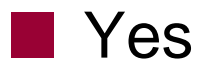

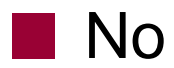

**WIPO MADRID** The International **Trademark System** 

**WIPO** 

### **Madrid Member Profiles**

**Results** 

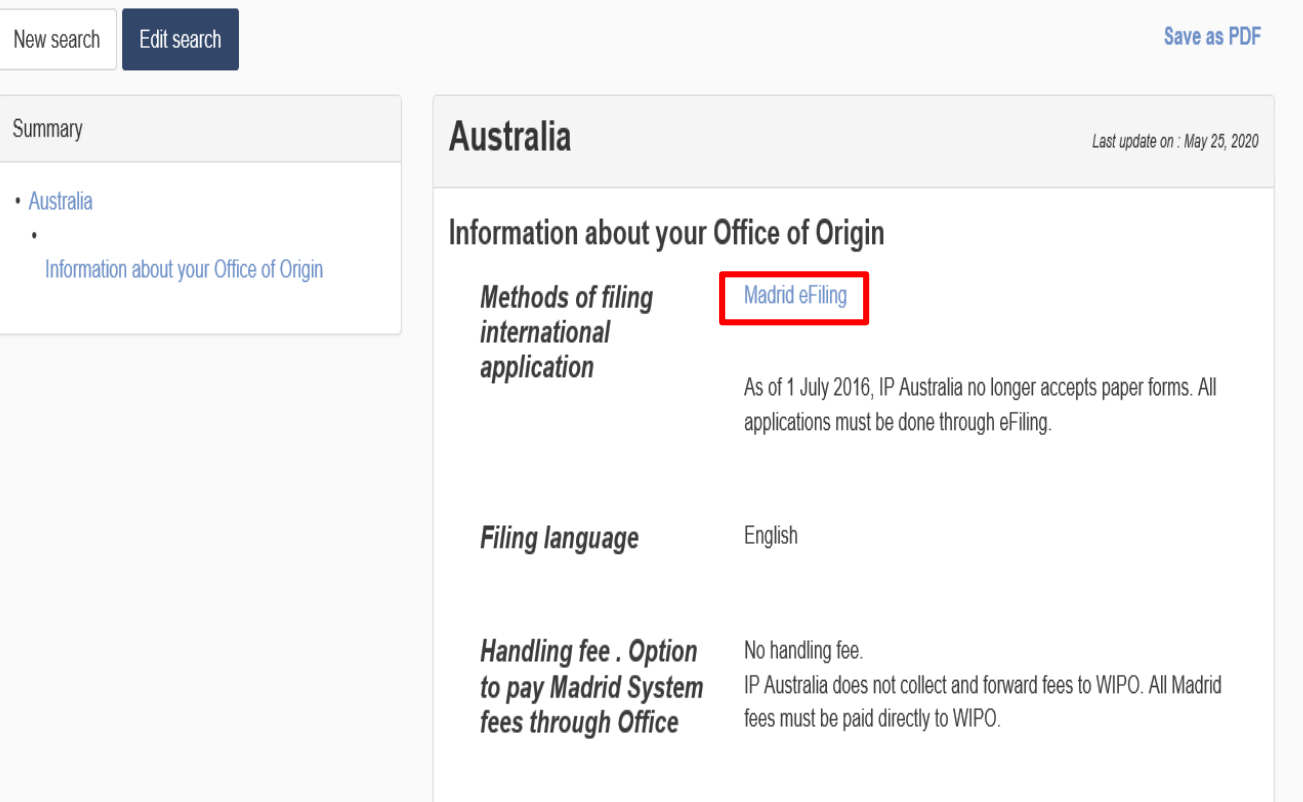

## [Madrid Goods & Services Manager](https://webaccess.wipo.int/mgs/index.jsp?lang=en)

**Nice Classification class headings, terms and** explanatory notes

■ Over 100,000 indications in English, 59,600 in French and 56,200 in Spanish of G&S acceptable to WIPO

■ Compile and translate your list in 21 languages

■ Check acceptance of terms by WIPO and 35 participating offices

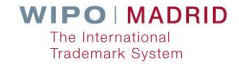

## Madrid Goods & Services Manager

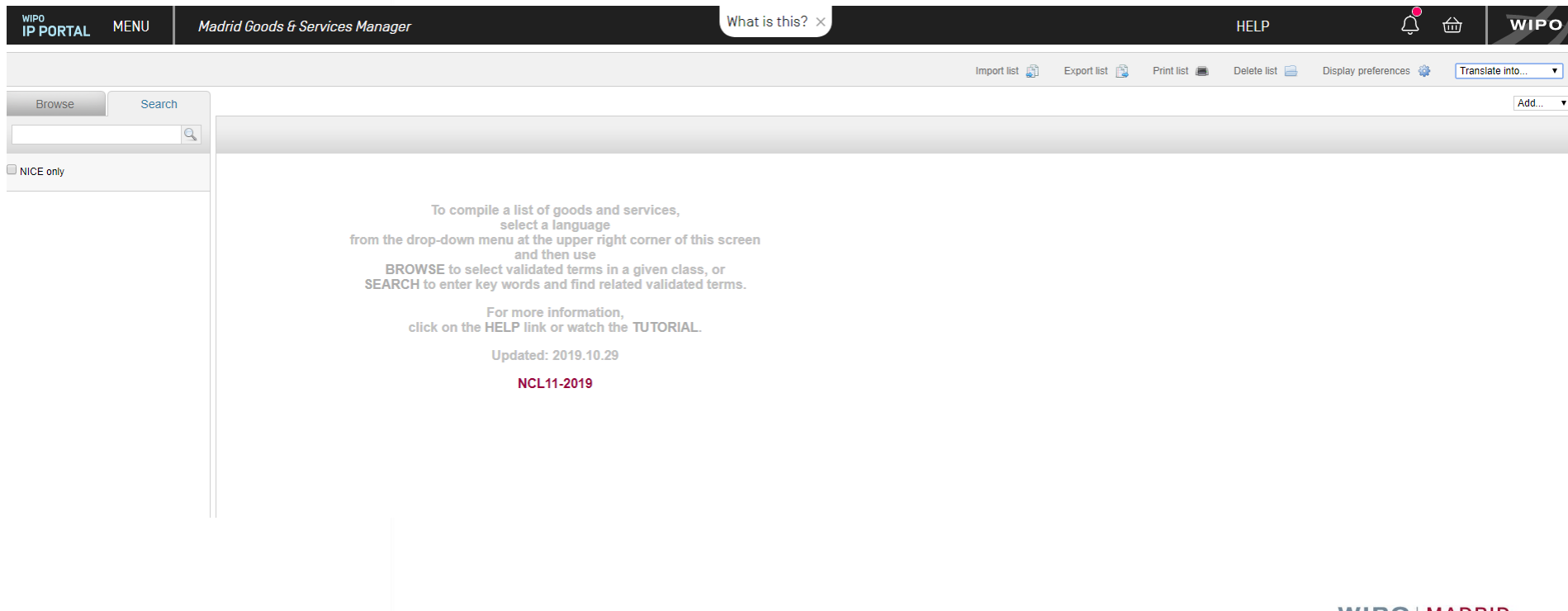

**WIPO MADRID** The International **Trademark System** 

## Import List (.doc)

Class 25:

Clothing, footwear, headgear; ready-made clothing for men, women and children; knitwear and hosiery; lingerie, underwear, pajamas, dressing gowns, house coats, sweaters, skirts, dresses, briefs, trousers, jackets, coats, furs (clothing), suits, shirts, layettes, neckties, shawls, scarves, stoles, sashes for wear, belts (clothing), gloves (clothing), bonnets, headgear, caps; socks, stockings, tights; footwear (except orthopedic footwear), house shoes, slippers, boots; bathing suits and trunks; waterproof clothing.

# Import list

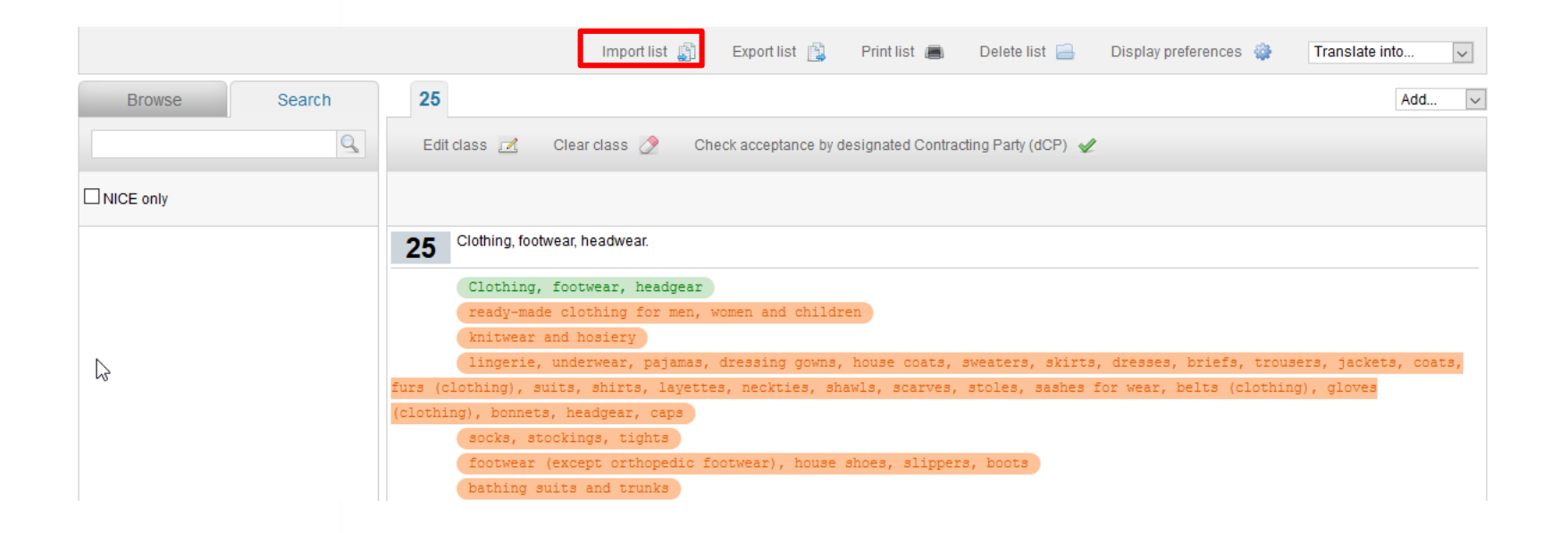

# **Translation**

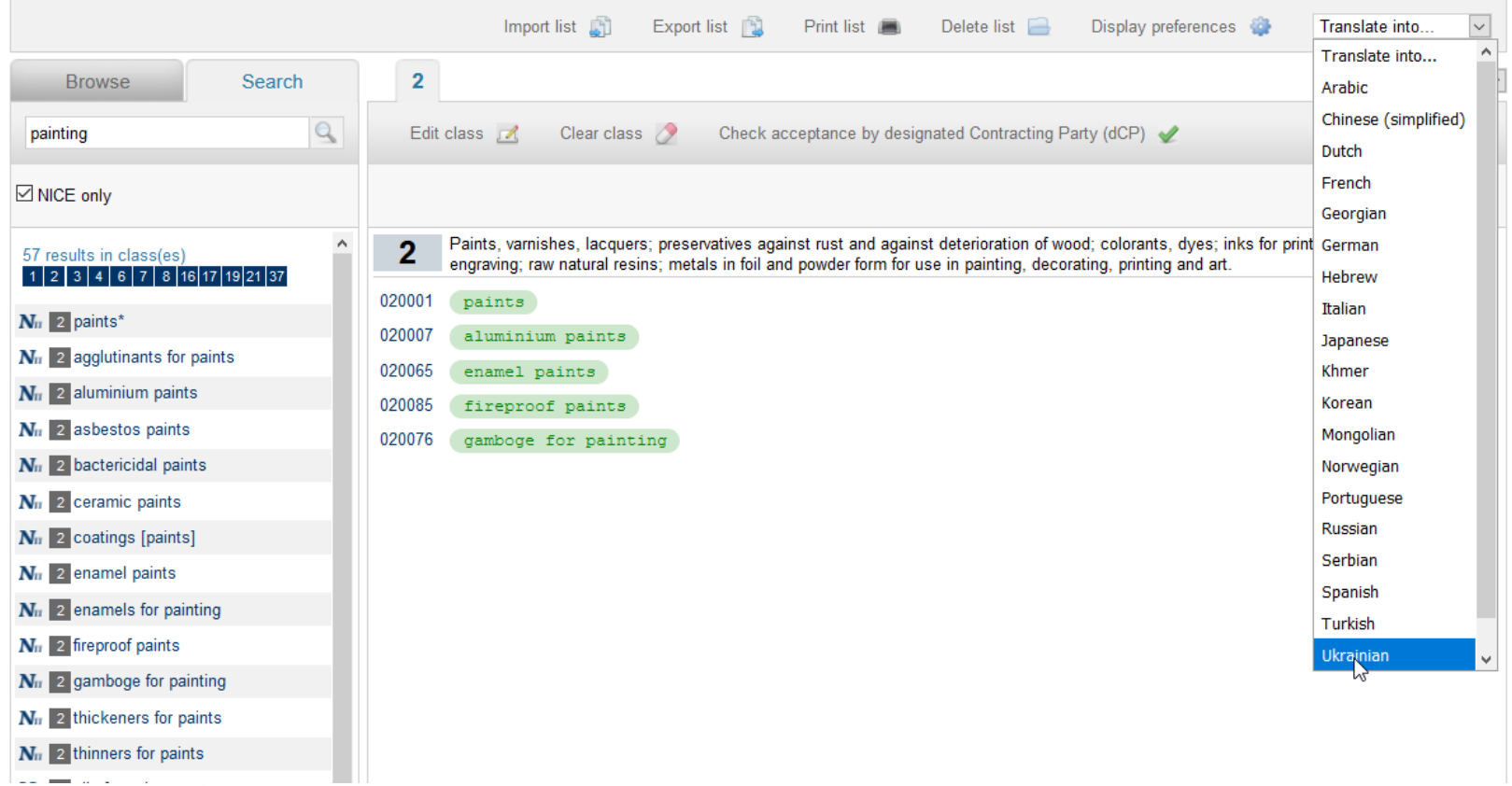

# **Translation**

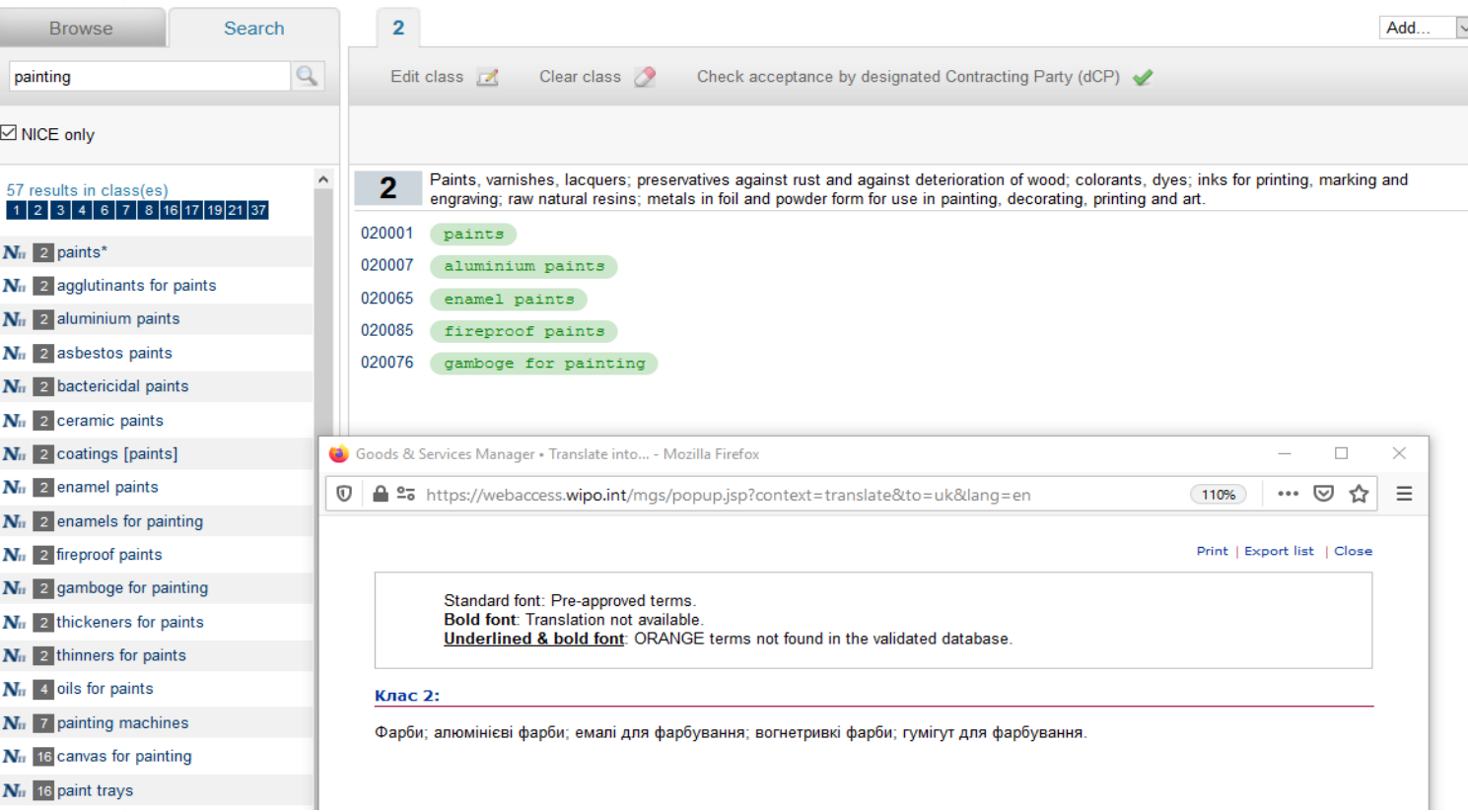

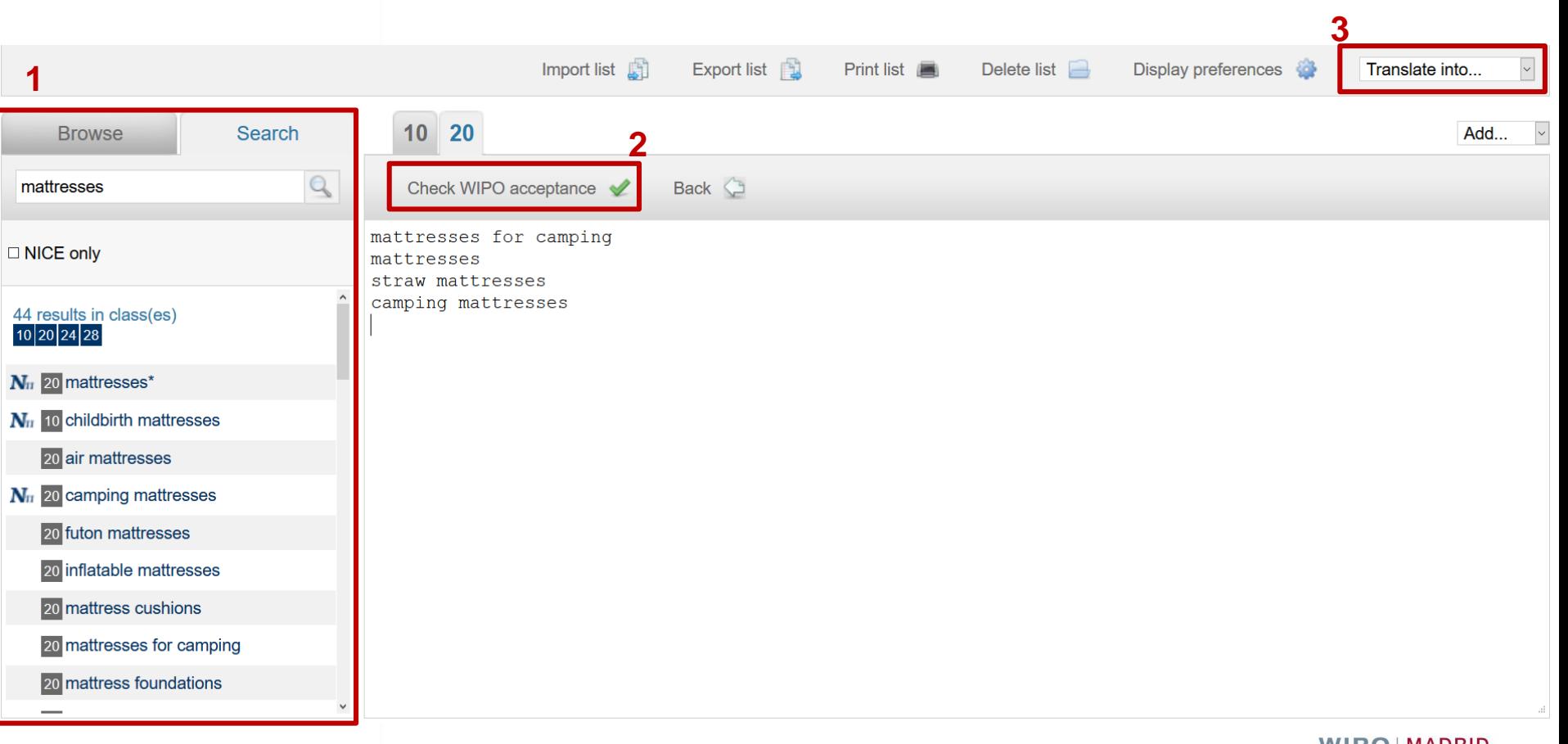

**WIPO MADRID** The International<br>Trademark System

### Madrid Goods & Services Manager

### ■ Compile and verify your list of goods and services

Edit class A

Clear class  $\oslash$ 

Check acceptance by designated Contracting Party (dCP)

Machines, machine tools, power-operated tools; motors and engines, except for land vehicles; machine coupling and transmission components, except for land vehicles; agricultural implements, other than hand-operated hand tools; incubators for eggs; automatic vending machines.

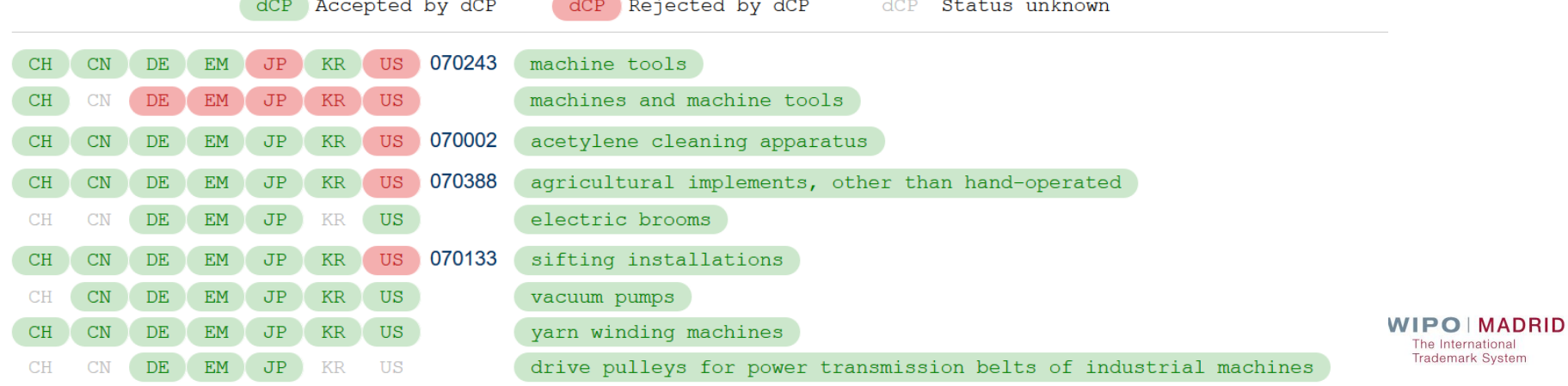

# Madrid Goods & Services Manager

### Check similar group codes used by IP Offices of Japan and Republic of Korea.

Machines, machine tools, power-operated tools; motors and engines, except for land vehicles; machine coupling and transmission components, except for land vehicles; agricultural implements, other than hand-operated hand tools; incubators for eggs; automatic vending machines.

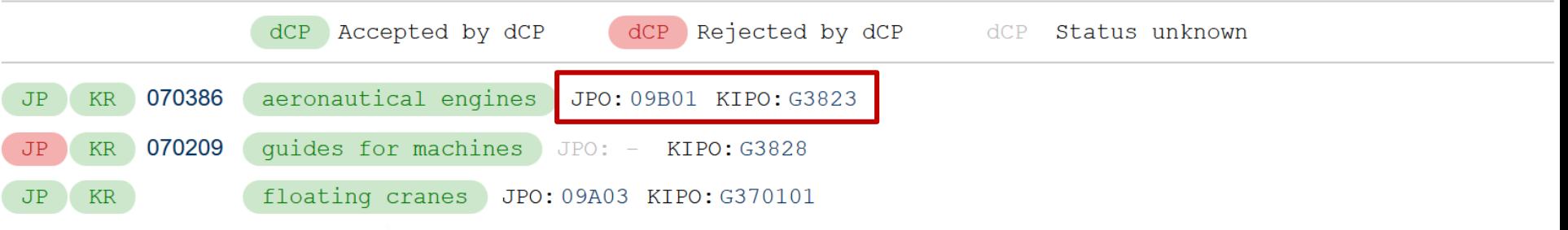

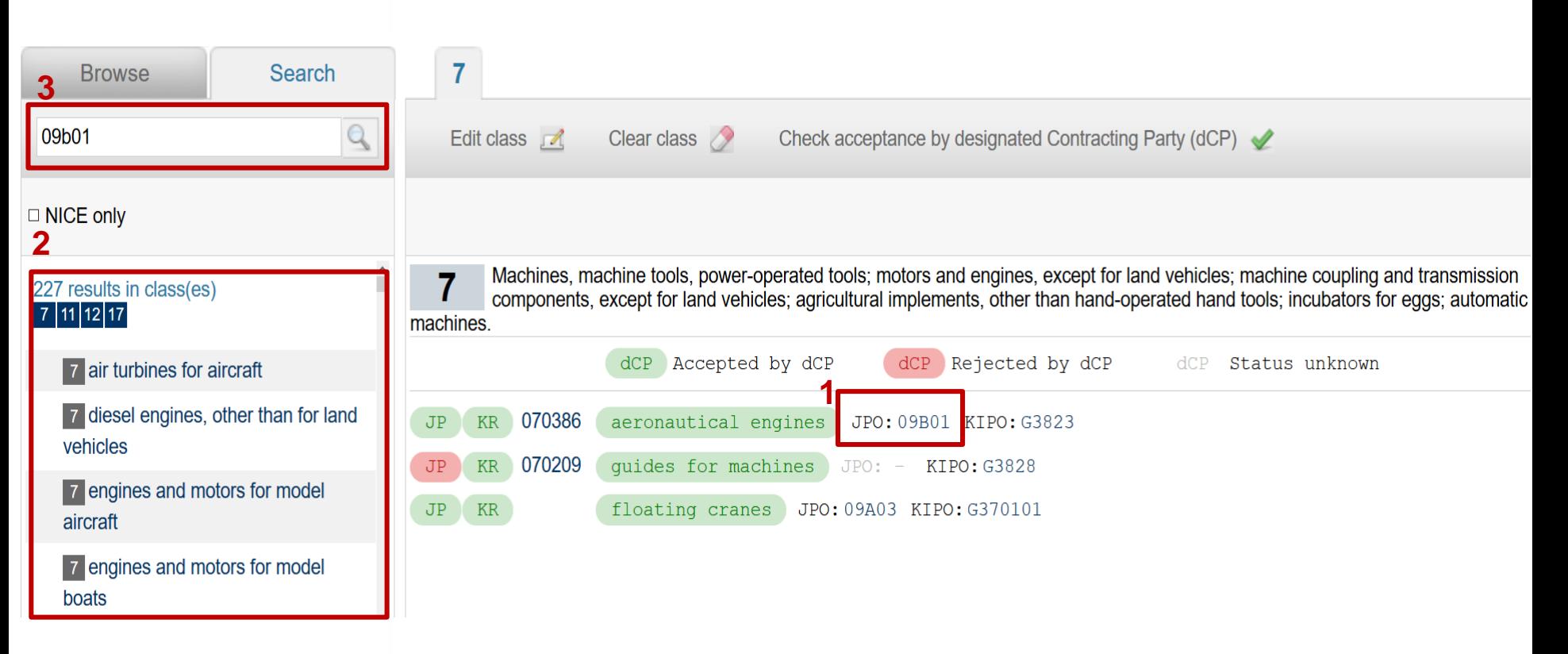

# Export List

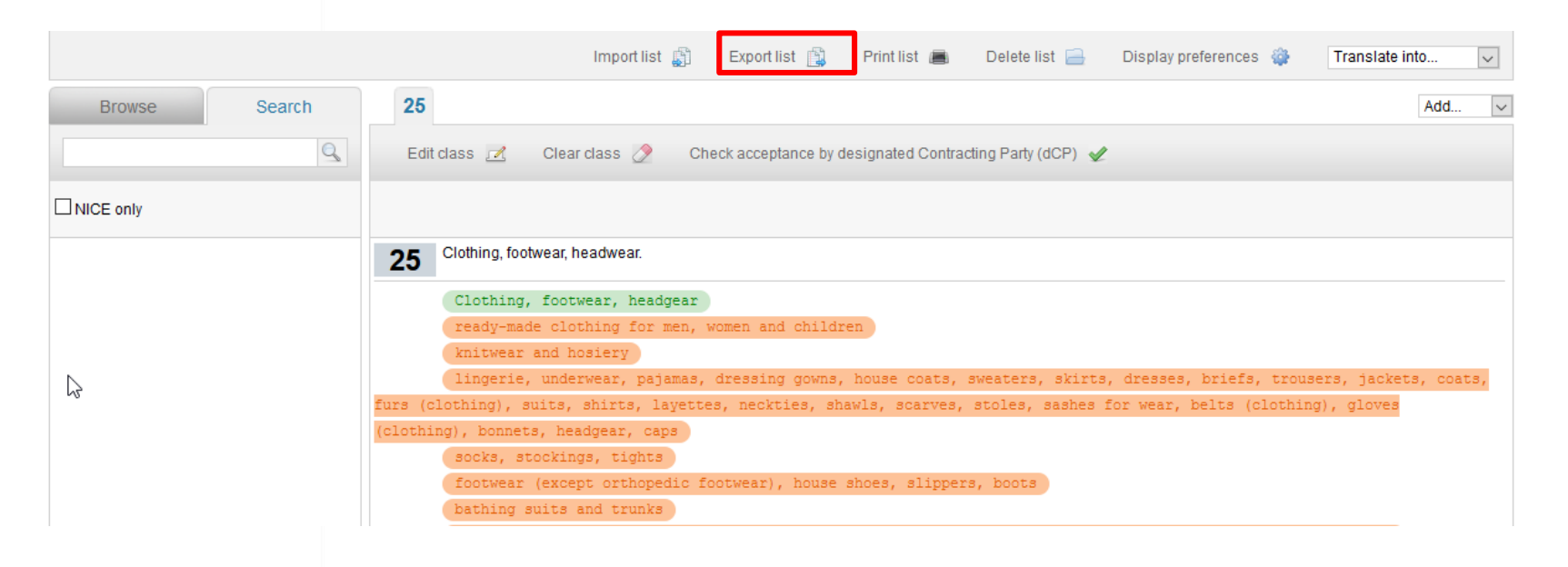

## Export List (.doc)

Class 25:

Clothing, footwear, headgear; ready-made clothing for men, women and children; knitwear and hosiery; lingerie, underwear, pajamas, dressing gowns, house coats, sweaters, skirts, dresses, briefs, trousers, jackets, coats, furs (clothing), suits, shirts, layettes, neckties, shawls, scarves, stoles, sashes for wear, belts (clothing), gloves (clothing), bonnets, headgear, caps; socks, stockings, tights; footwear (except orthopedic footwear), house shoes, slippers, boots; bathing suits and trunks; waterproof clothing.

### Member Profiles Database

**Compare** trademark rules & examination procedures in the IP Offices of Madrid System members

General information

Filing rules and procedures

Designation rules and procedures

## [Member Profiles Database](https://www.wipo.int/madrid/memberprofiles/selectmember)

- General information: IP Offices contact
- **National and regional procedures for filing an** international application through your "home" Office (Office of origin)
- **Types of trademarks that can be protected in your target** markets
- Rules and applicable procedures when designating a Contracting Party
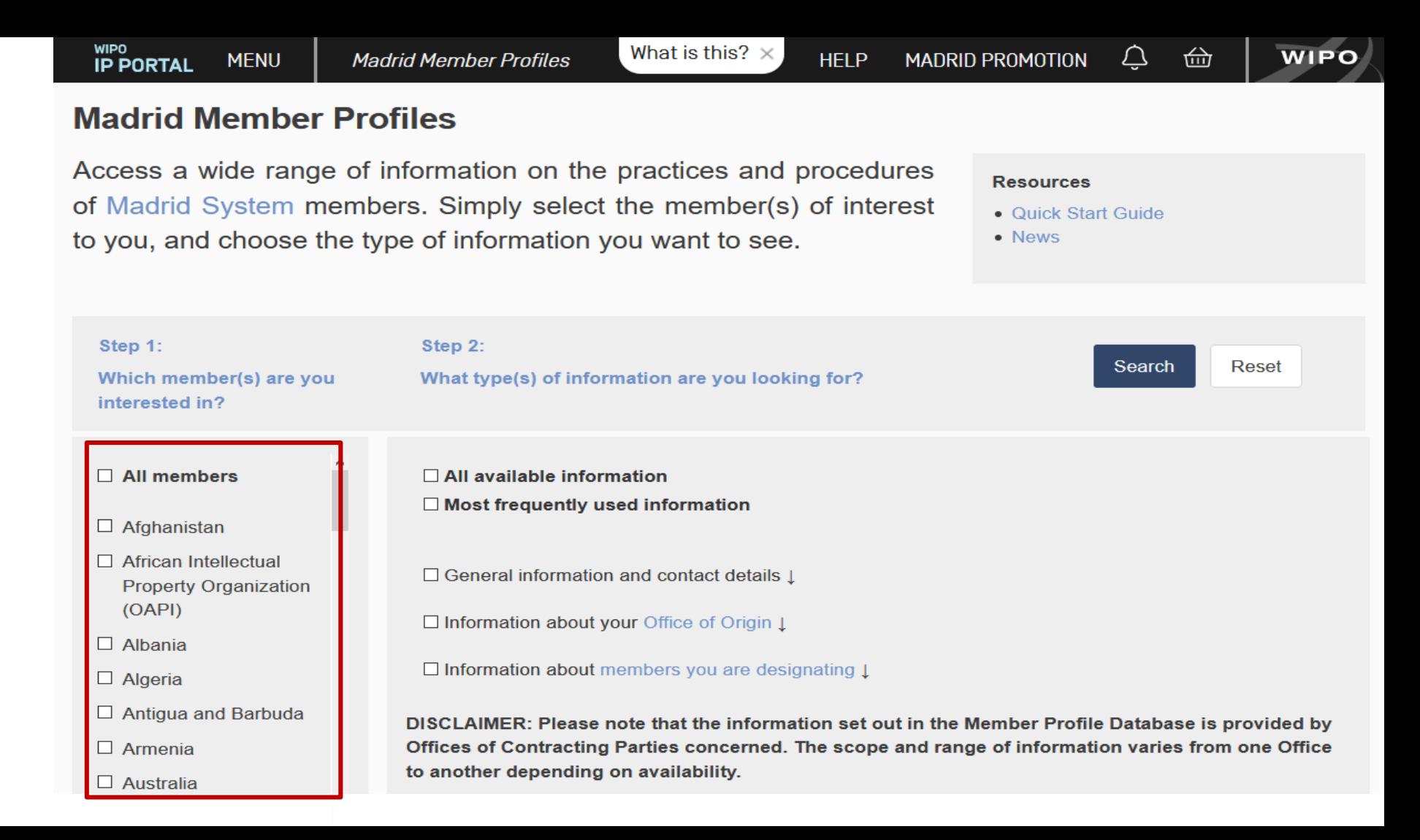

#### Step 1:

Which member(s) are you interested in?

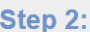

#### What type(s) of information are you looking for?

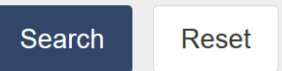

38

 $\Box$  All members

- $\boxtimes$  Afghanistan
- $\Box$  African Intellectual **Property Organization** (OAPI)
- $\Box$  Albania
- D Algeria
- $\Box$  Antigua and Barbuda
- $\Box$  Armenia
- <sup>⊠</sup> Australia
- D Austria
- □ Azerbaijan
- $\Box$  Bahrain
- D Belarus

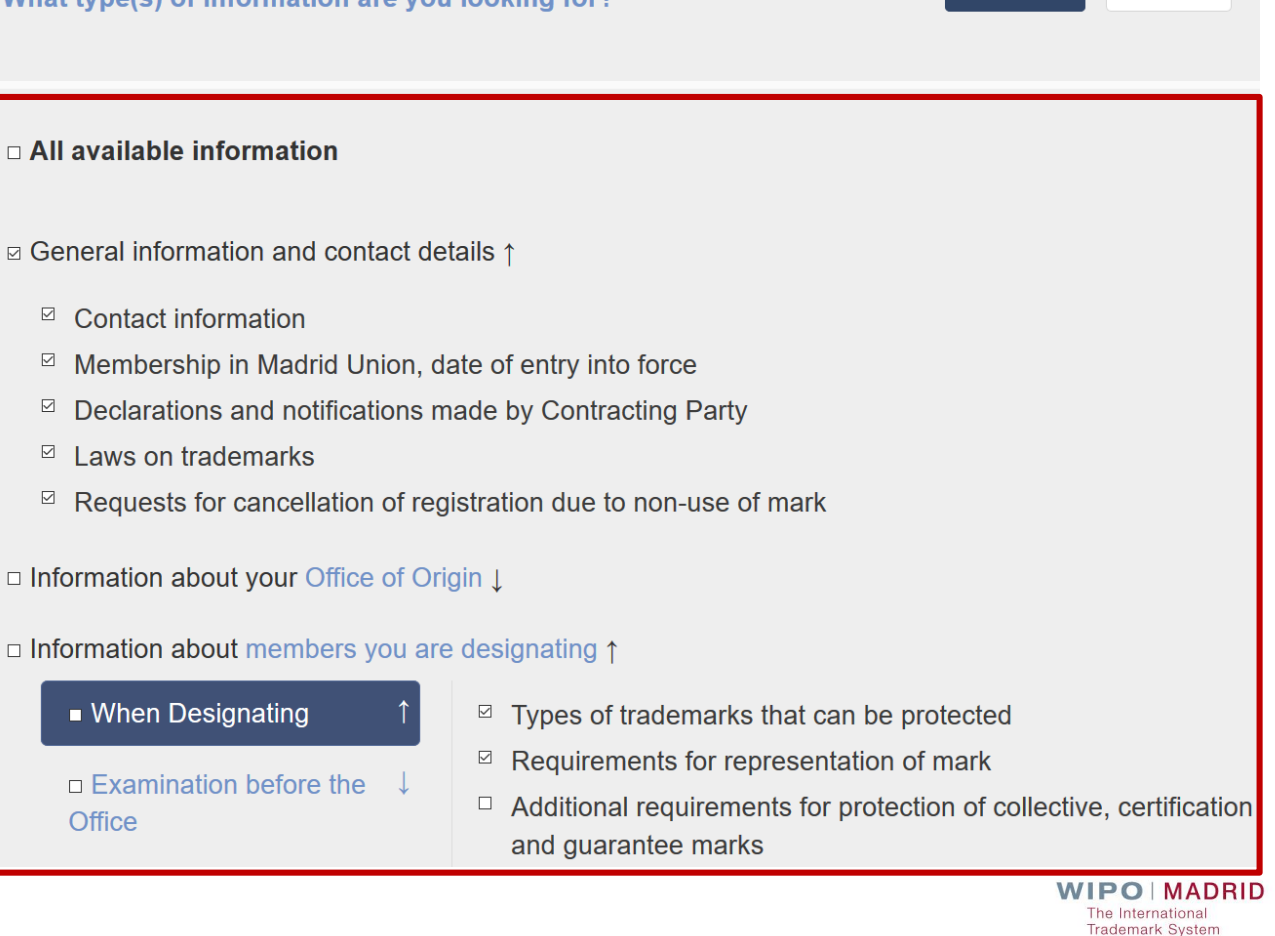

#### **Madrid Member Profiles**

#### **Results**

Edit search New search Summary • Afghanistan  $\bullet$ General information and contact details  $\bullet$ Information about your Office of Origin  $\bullet$ Information about members you are designating • When Designating • Provisional Refusals (ex officio)

### **Afghanistan**

#### **General information and contact details**

**Contact information** 

Name: Afghanistan Central Business Registry & Intellectual Property Address: Behind Chaman Huzori, Kabul, Afghanistan Phone Number: +93783600426 Email: info@acbr.gvo.af, omerzoi@acbr.gov.af Website

Opening hours: Saturday - Wednesday, 08:00 - 16:00

Contacts for questions related to international registrations: Mohammad Hunar Omerzoi Phone Number: +93788680965 Email: omerzoi@acbr.gov.af

Sayed Mukhtar Sharifi Phone Number: +93788579434 Email: sharifi@acbr.gov.af

**WIPO MADRID** The International **Trademark System** 

39

**Save as PDF** 

Last update on : Jan 15, 2019

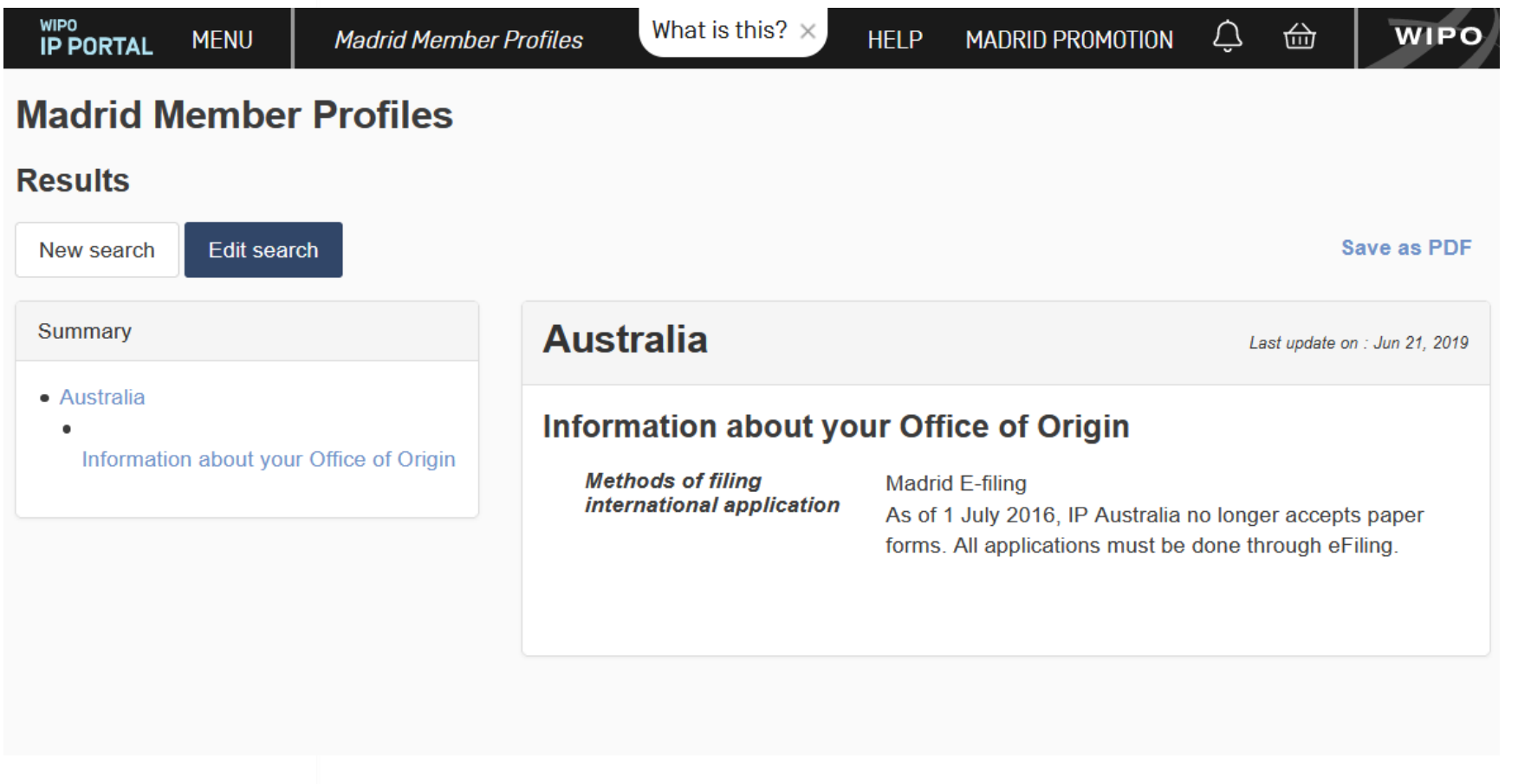

#### **Madrid Member Profiles**

#### **Results**

 $\bullet$ 

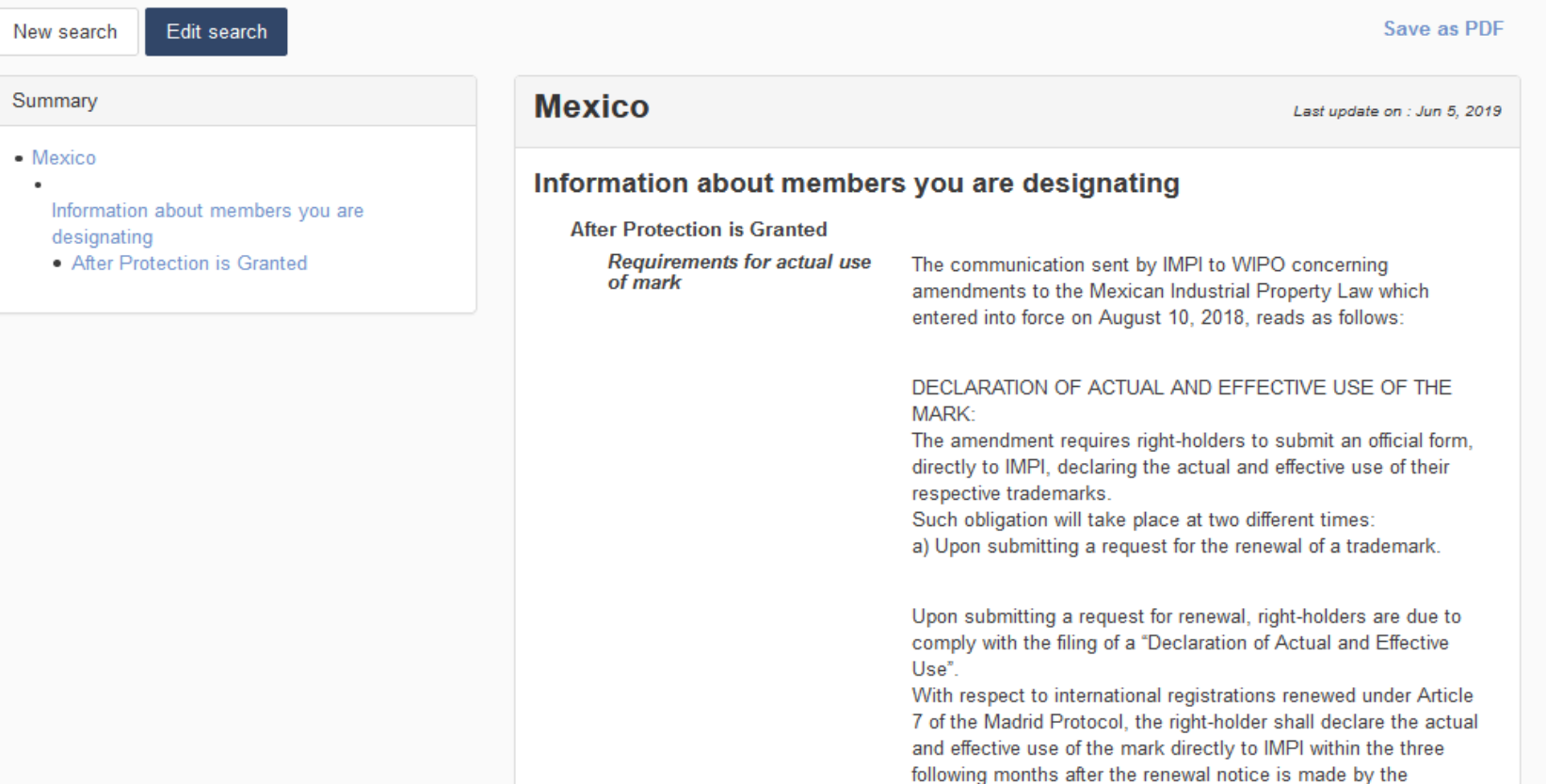

International Bureau of WIPO.

**CONECTARSE** 

### Perfiles de los miembros del Sistema de Madrid

#### **Resultados**

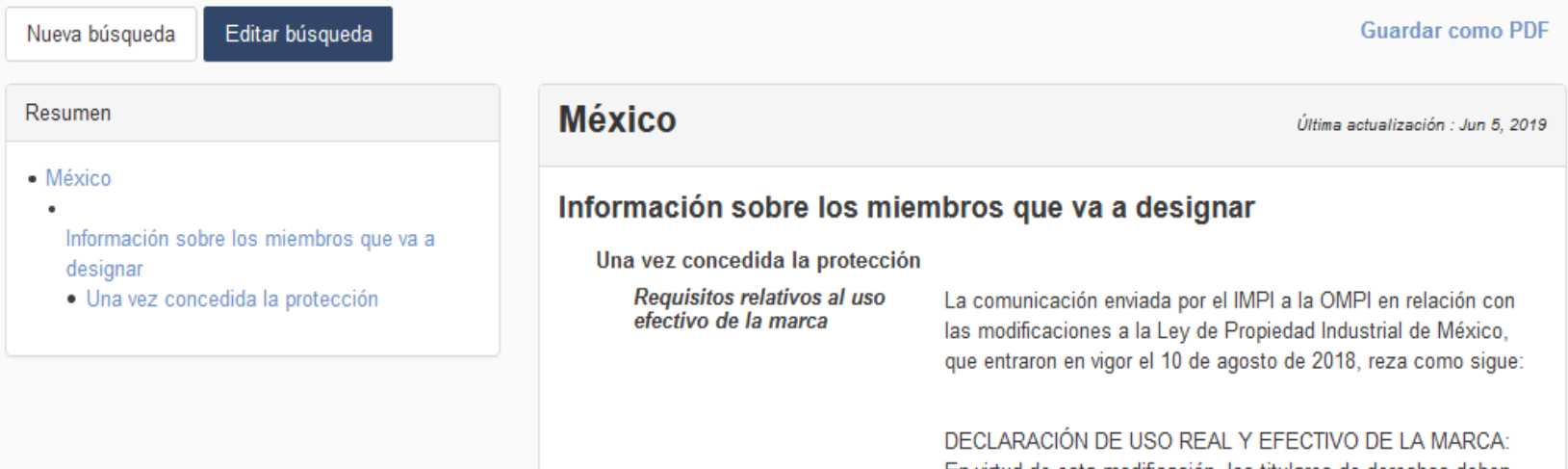

En virtud de esta modificación, los titulares de derechos deben presentar un formulario oficial directamente al IMPI declarando el uso real y efectivo de sus marcas. Esta obligación es aplicable en dos momentos distintos: a) Al presentar una solicitud de renovación de registro de marca.

Al presentar una solicitud de renovación, los titulares de derechos deben presentar una declaración de uso real y efectivo. En lo que respecta a los registros internacionales que se han renovado en virtud del artículo 7 del Protocolo de Madrid. el titular del derecho debe declarar el uso real y efectivo de la marca directamente al IMPI dentro de los tres meses siguientes a la fecha de notificación de la renovación del registro hecha por la Oficina Internacional de la OMPL

### [Fee Calculator](http://www.wipo.int/madrid/en/fees/calculator.jsp)

- **E** Estimate costs for:
	- International applications (and second part fees)
	- Subsequent designations
	- **Renewals**
- Fees based on:
	- **E** Contracting Parties

■ Number of classes selected (according to the current [Schedule of Fees\)](http://www.wipo.int/madrid/en/fees/sched.html) PO MADRID

**Trademark System** 

### **Fee Calculator (New Look)**

### **FEE CALCULATOR**

Madrid Fee Calculator

Information The Fee Calculator helps you estimate the cost of registering your mark through the Madrid System, a simple, easy and cost-effective International registration procedure.

It also helps you estimate other costs related to managing your international trademark such as the renewal, the subsequent designation, the second fee tax for certain Contracting Parties and all the Madrid transactions with fees.

**ED ENGLISH LOGIN** 

 $\overline{\nabla}$ 

**HELP** 

#### **MARK INFORMATION**

Please select which transaction you wish to estimate the cost of:

Type of transaction \* New application

WIPO<br>IP PORTAL

MENU

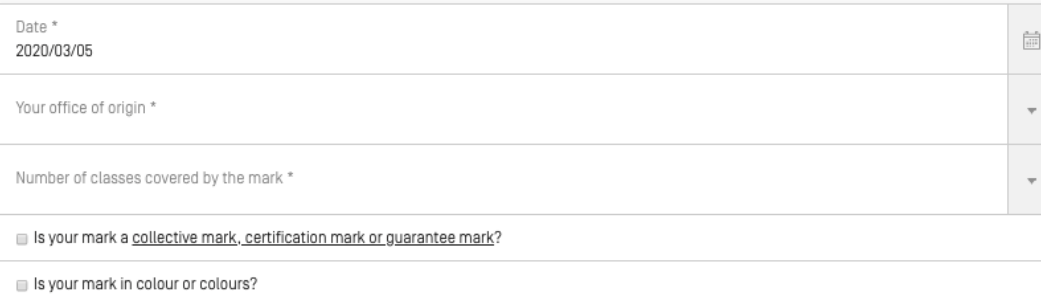

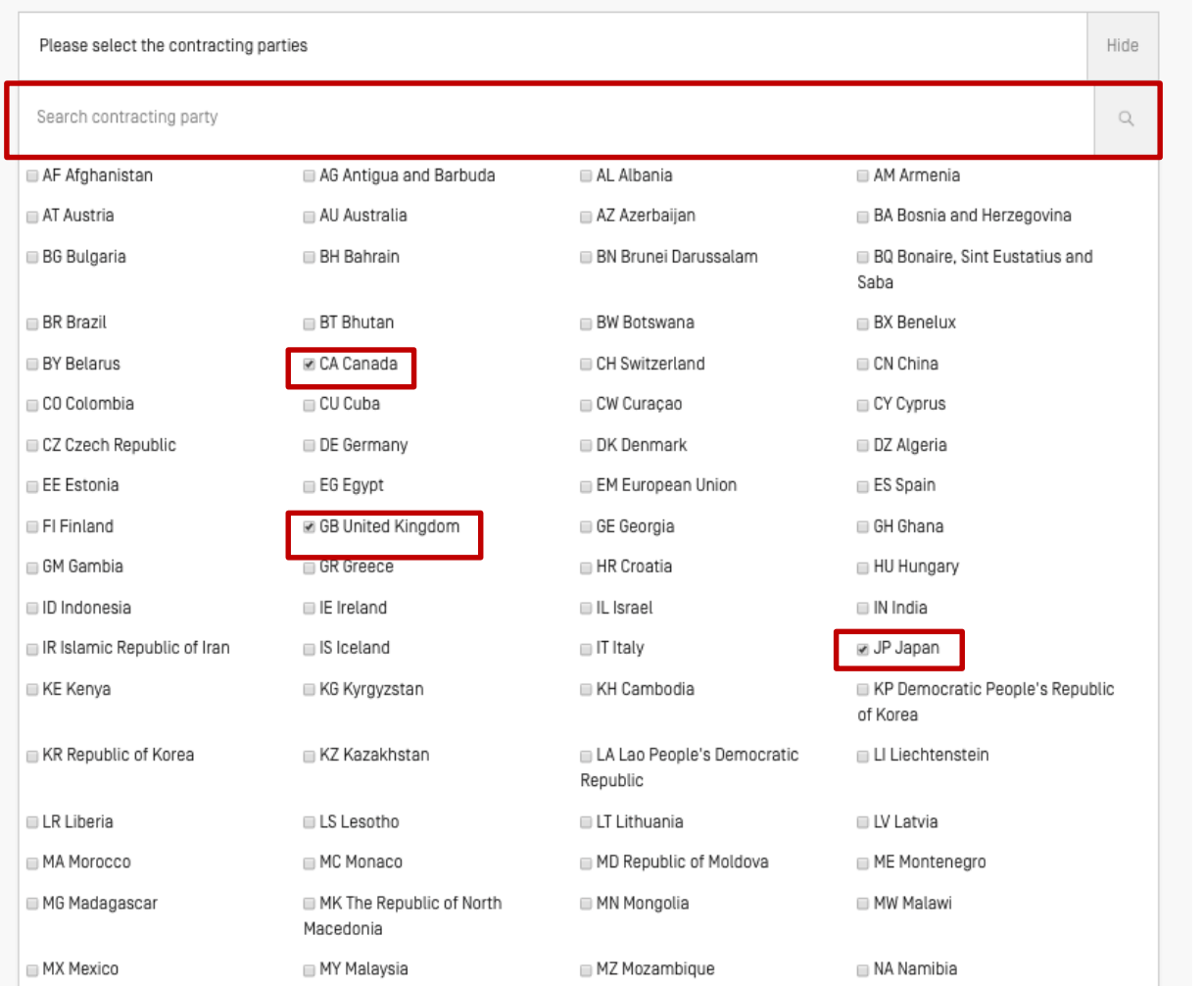

### **WIPO | MADRID**<br>The International<br>Trademark System

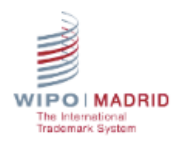

### **FEE DETAILS**

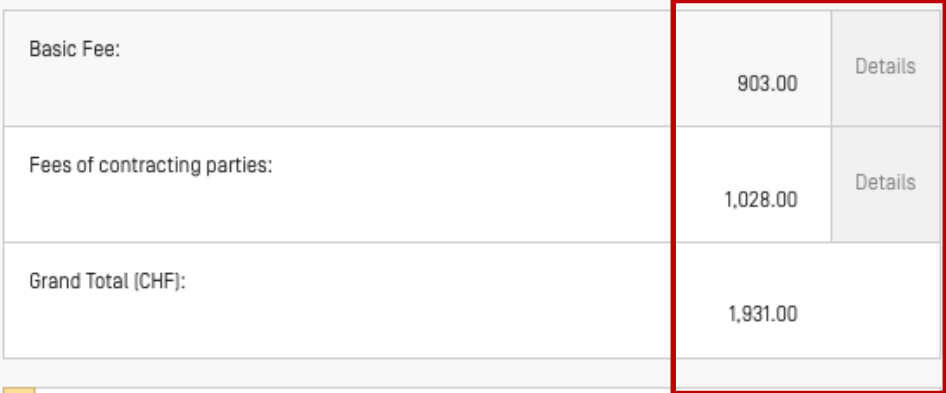

Disclaimer: Fee Calculator results are based on information you have provided and the Schedule of Fees in effect at the time the estimate is generated. The estimate is provided for information purposes only. For the most accurate estimate, consult the Fee Calculator immediately before you submit a request or your payment order.

> Start a new calculation Print

#### **Fee Calculator estimation**

Thank you for using the Madrid Fee Calculator.

Please find below the details of your estimation through the Madrid Fee calculator. Please note that Fee Calculator results are based on information you have provided and the Schedule of Fees in effect at the time the estimate is generated. The estimate is provided for information purposes only. For the most accurate estimate, consult the Fee Calculator immediately before you submit a request or your payment order.

In case of any queries, do not hesitate to contact us.

#### Summary of the transaction

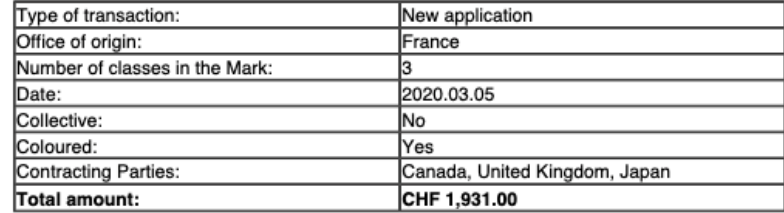

#### Fee details

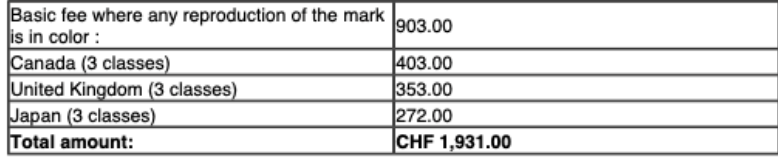

International Registrations Operations Division World Intellectual Property Organization 34. chemin des Colombettes CH-1211 Geneva 20, Switzerland

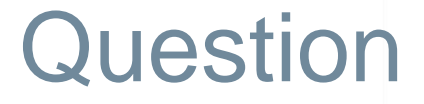

■ Can you calculate fees that would take into account limitations for specific designations?

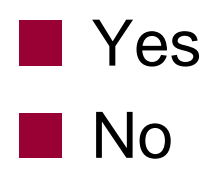

# Madrid E-Filing

- **Online service for filing international applications** developped by WIPO
- **Available on the website of IP Offices**
- **Full electronic process and certification**
- Customized to IP Office needs (response to irregularties)
	- Integrate Madrid Goods & Services Manager/Fee **Calculator**
- **NO WIPO user authentication (WIPO Account)**

rademark System

# Applicant Module

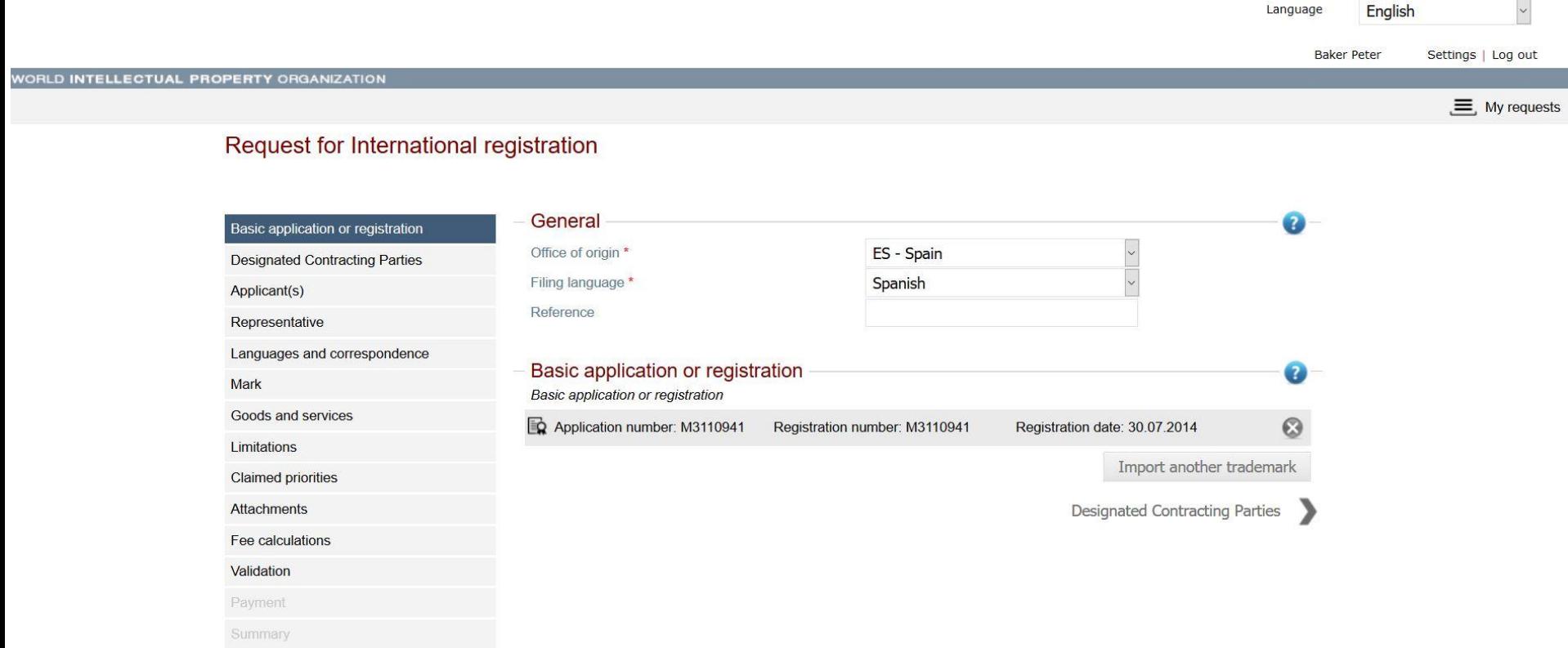

### SearchFileMonitorManage

# Madrid Monitor

Use [Madrid Monitor](http://www.wipo.int/madrid/monitor/) to:

 $\blacksquare$  Track real-time status of your international registration

Keep an eye on competitor's mark

■ Consult the WIPO Gazette of International Marks

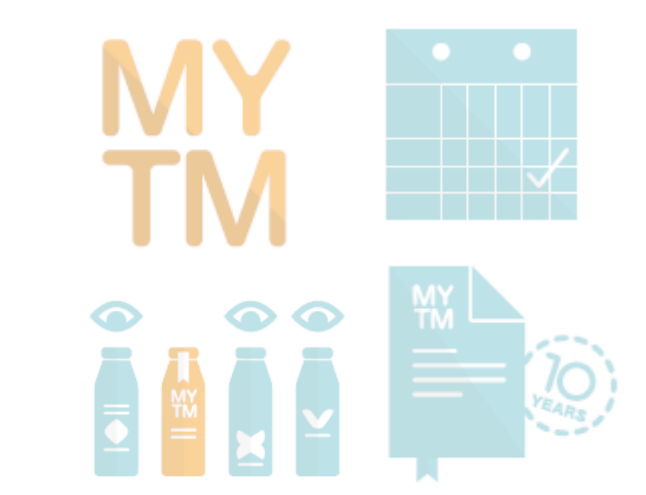

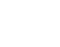

51

**MADRID Trademark System** 

### Madrid Monitor – search by IRN

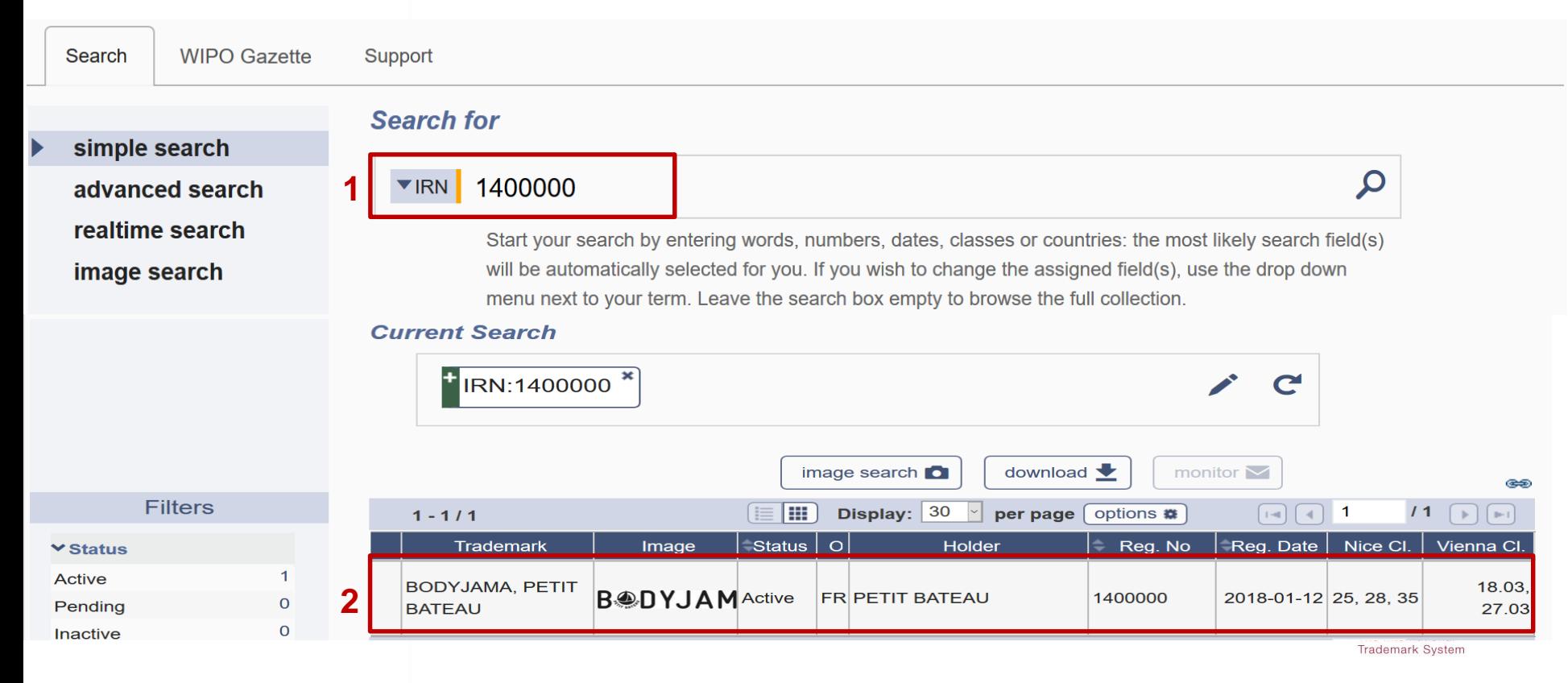

# Madrid Monitor – Search by Trademark

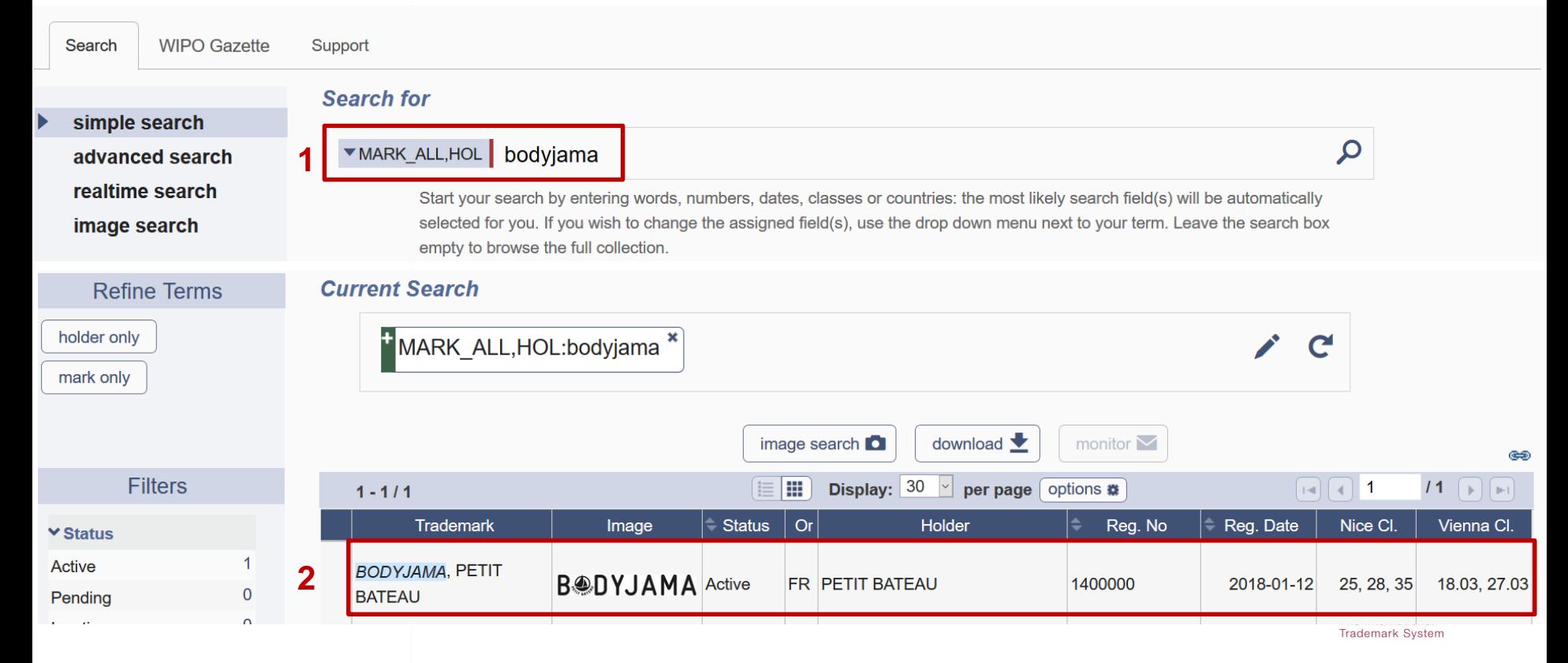

# Madrid Monitor – refine by Filters

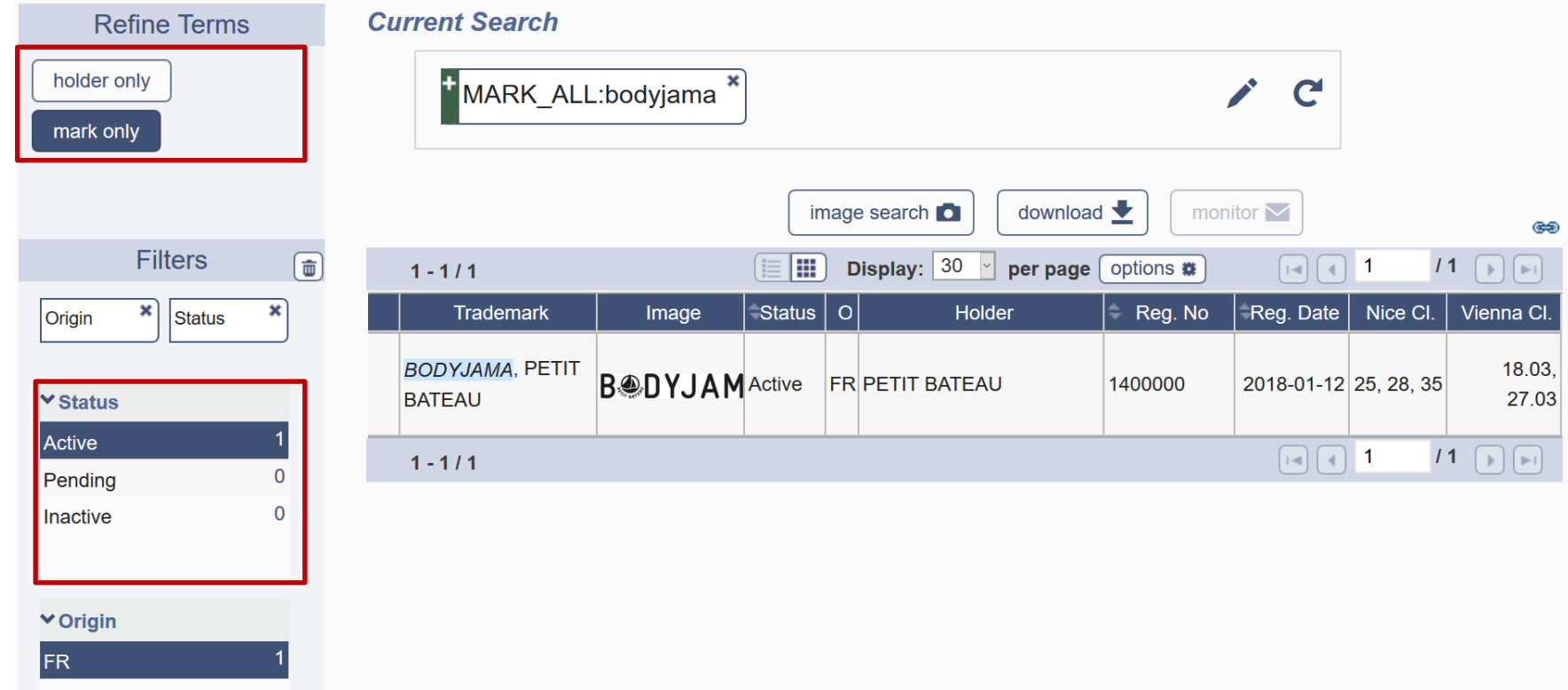

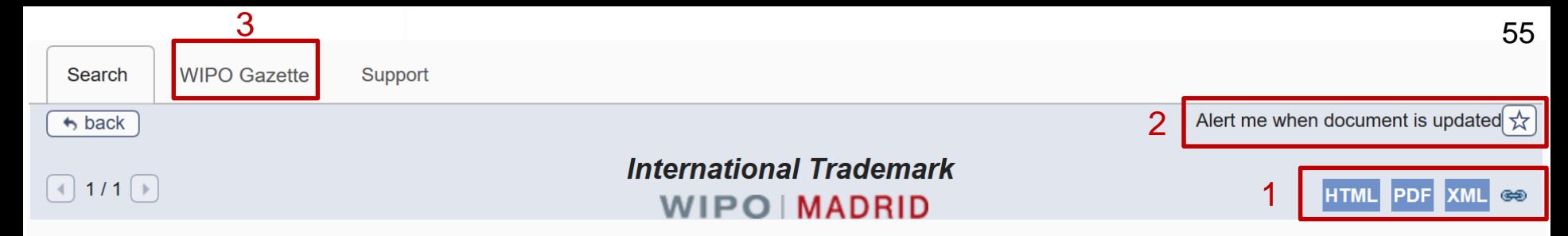

#### 1400000- BODYJAMA, PETIT BATEAU

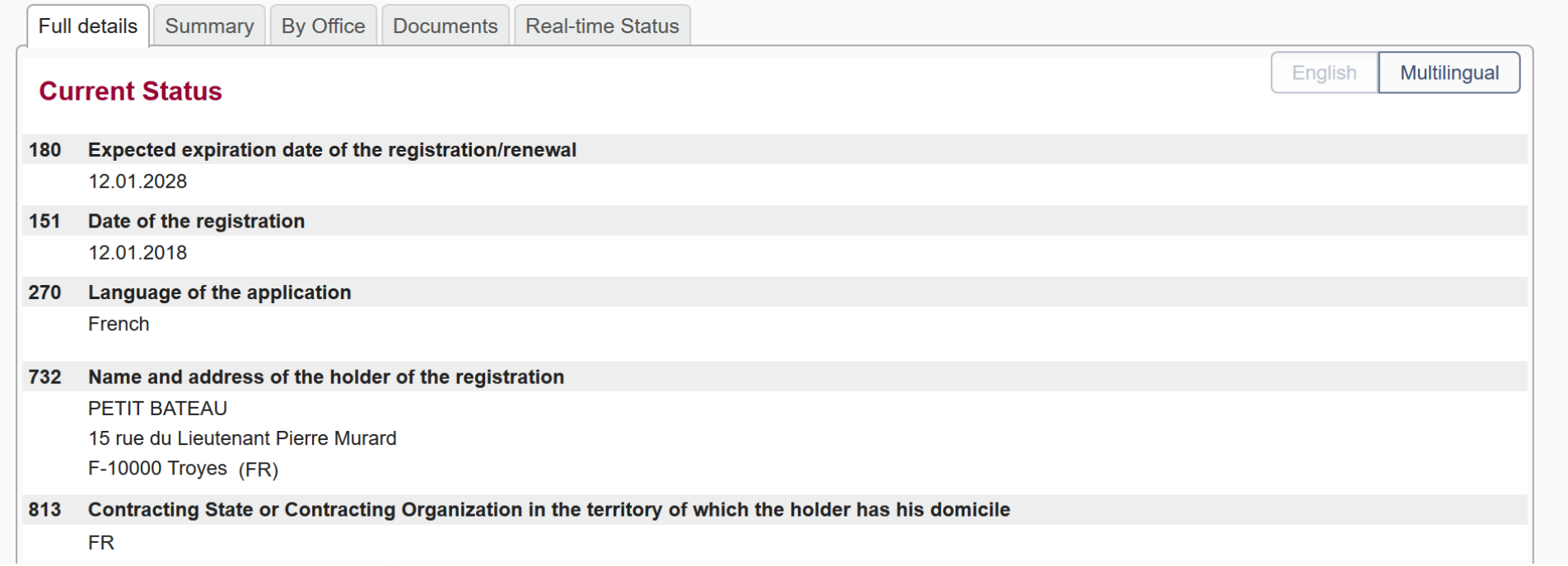

2018 / 28

 $2019/2$ 

Subsequent designation

Refusal

The WIPO Gazette of International Marks is the official publication of the Madrid System. Every week the International Bureau publishes data regarding **GAZETTE RESOURCES** new international registrations, renewals, subsequent designations and modifications affecting existing international registrations. • INID codes (ST 60) PDF • Country codes (ST3) PDF • Madrid Gazette Archive (1997-2010) • Madrid System information notices **Browse by chapter** Search by Registration Number or Mark or Holder **Frequently Asked Questions (FAQs) Publication date** 09 - 14/03/2019  $\vee$ Year All  $\vert \downarrow \vert$ No. Search **IRN** 1400000 Holder Mark Reset Submit  $1 - 5/5$ **Mark IRN Holder Origin Transaction Gazette**  $2018/41$ 1400000 **PETIT BATEAU Grant of protection** 1400000 **PETIT BATEAU** Ex Officio examination completed 2018 / 19 **BODYJAMA FR** 1400000 **PETIT BATEAU** Registration 2018 / 16

**BODYJAMA** 

**BODYJAMA, PETIT BATEAU** 

1400000

1400000

**PETIT BATEAU** 

**PETIT BATEAU** 

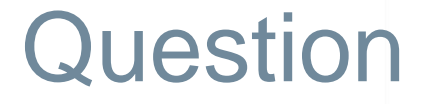

Can you find the status of an ongoing international application using the Madrid Monitor?

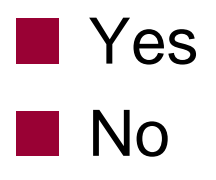

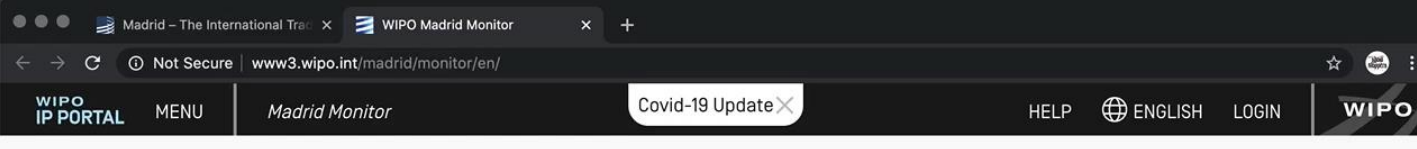

Your gateway to the Madrid System, keeping you up to date on your trademark.

Follow the status of your international application or trademark registration, access detailed information on all trademarks registered through the Madrid System, and keep an eye on competitors' trademarks

COVID-19 UPDATE: We urge users who have not already done so to provide an e-mail address via Contact Madrid to receive electronic communications under the Madrid System. Find out why this is necessary.

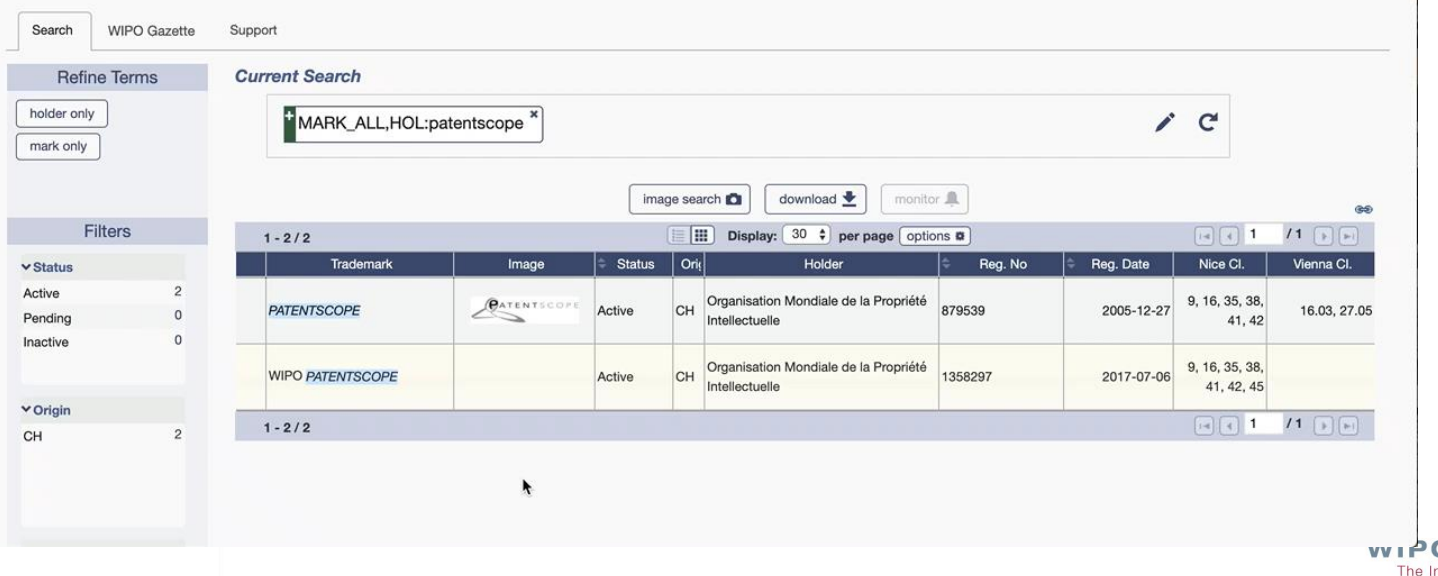

**O** | MADRID nternational **Trademark System** 

### SearchFileMonitorManage

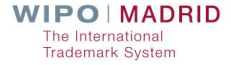

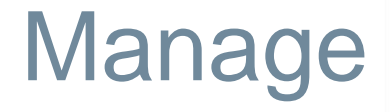

Use [Madrid Portfolio Manager](https://www3.wipo.int/authpage/signin.xhtml?goto=https://www3.wipo.int:443/mpm/) to easily manage your portfolio of international trademark registrations using a single account.

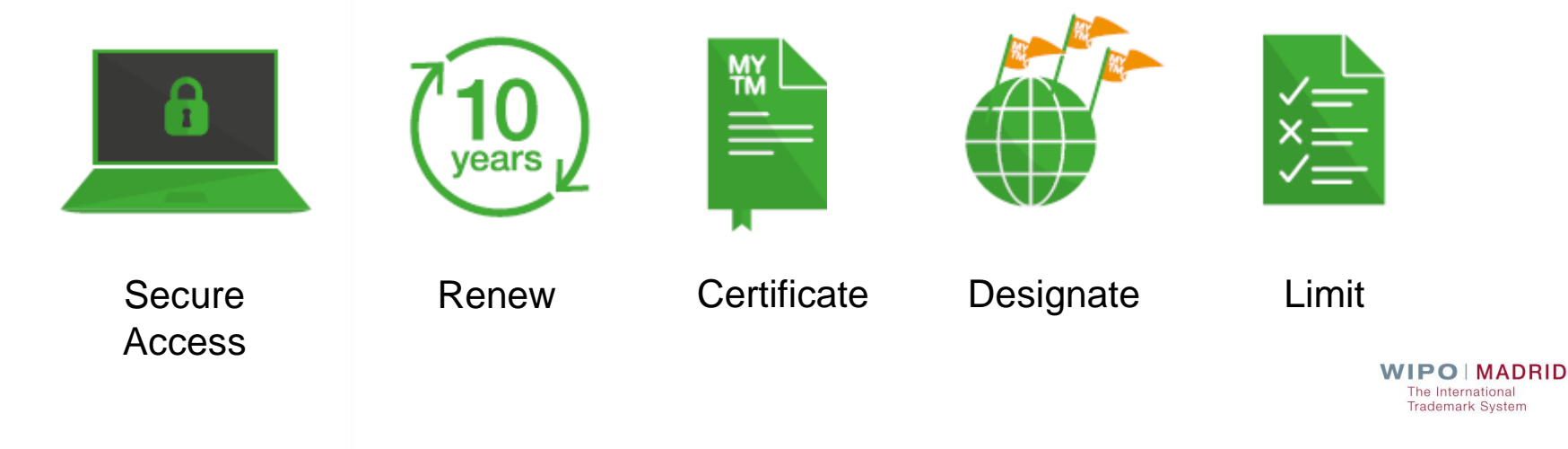

### [Madrid Portfolio Manager](https://www3.wipo.int/authpage/signin.xhtml?goto=https%3A%2F%2Fwww3.wipo.int%3A443%2Fmpm%2F)

- Request changes, [renewals,](https://webaccess.wipo.int/trademarks_ren/) subsequent [designations](https://www3.wipo.int/osd/)
- $\blacksquare$  Track status of trademark registrations
- Download Certificates (PDF) **From 2014**
- **Pay fees [\(e-Payment](https://webaccess.wipo.int/epayment/) or [Current Account at WIPO\)](http://www.wipo.int/about-wipo/en/finance/current_account/)**
- **Notainal View & download decision documents** (secure access)

**MADRID Trademark System** 

## Madrid Portfolio Manager

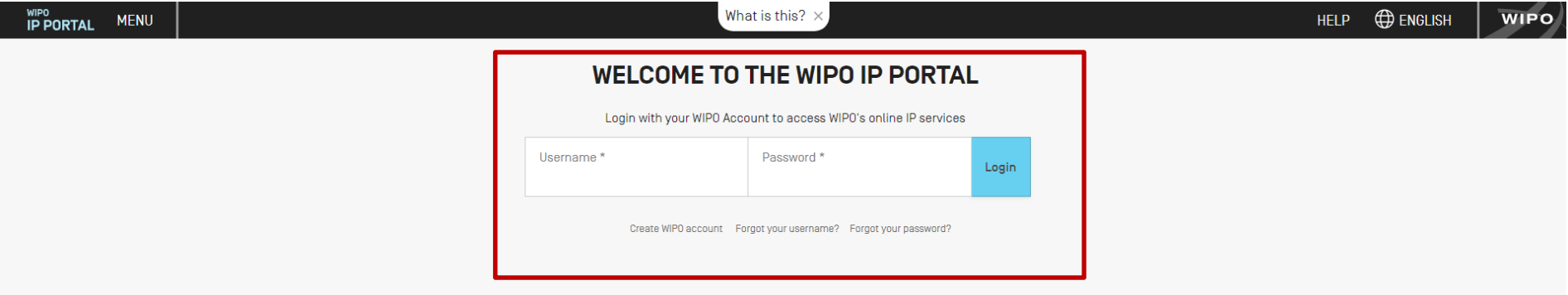

PORTFOLIO E-RENEWAL E-PAYMENT APPLICATIONS NOTIFICATIONS UPLOAD CONTACT

### **MADRID PORTFOLIO MANAGER**

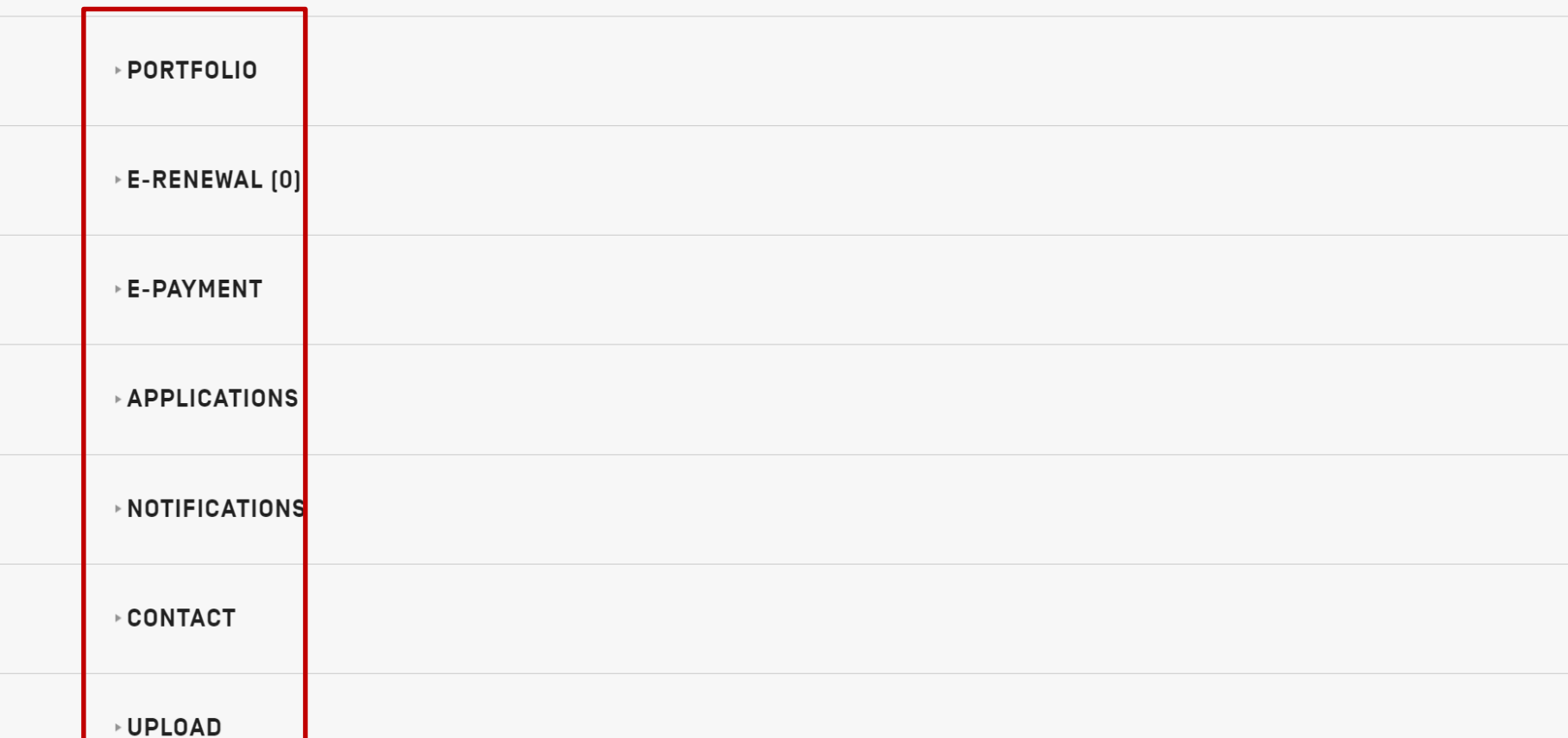

PORTFOLIO E-RENEWAL E-PAYMENT APPLICATIONS NOTIFICATIONS UPLOAD CONTACT

### **MADRID PORTFOLIO MANAGER**

### **PORTFOLIO**

The Madrid Portfolio Manager allows you to view both your active and inactive trademarks. You can check their status on the Madrid Monitor, consult their history and download registration certificates. In addition, in respect of active trademarks, you can present subsequent designations through the on-line e-Subsequent designation tool.

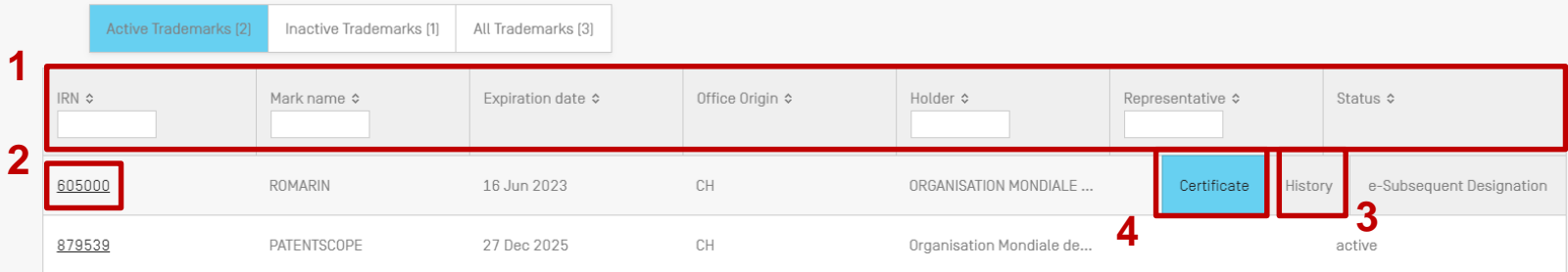

### **International Trademark** WIPO | MADRID

#### 879539- PATENTSCOPE

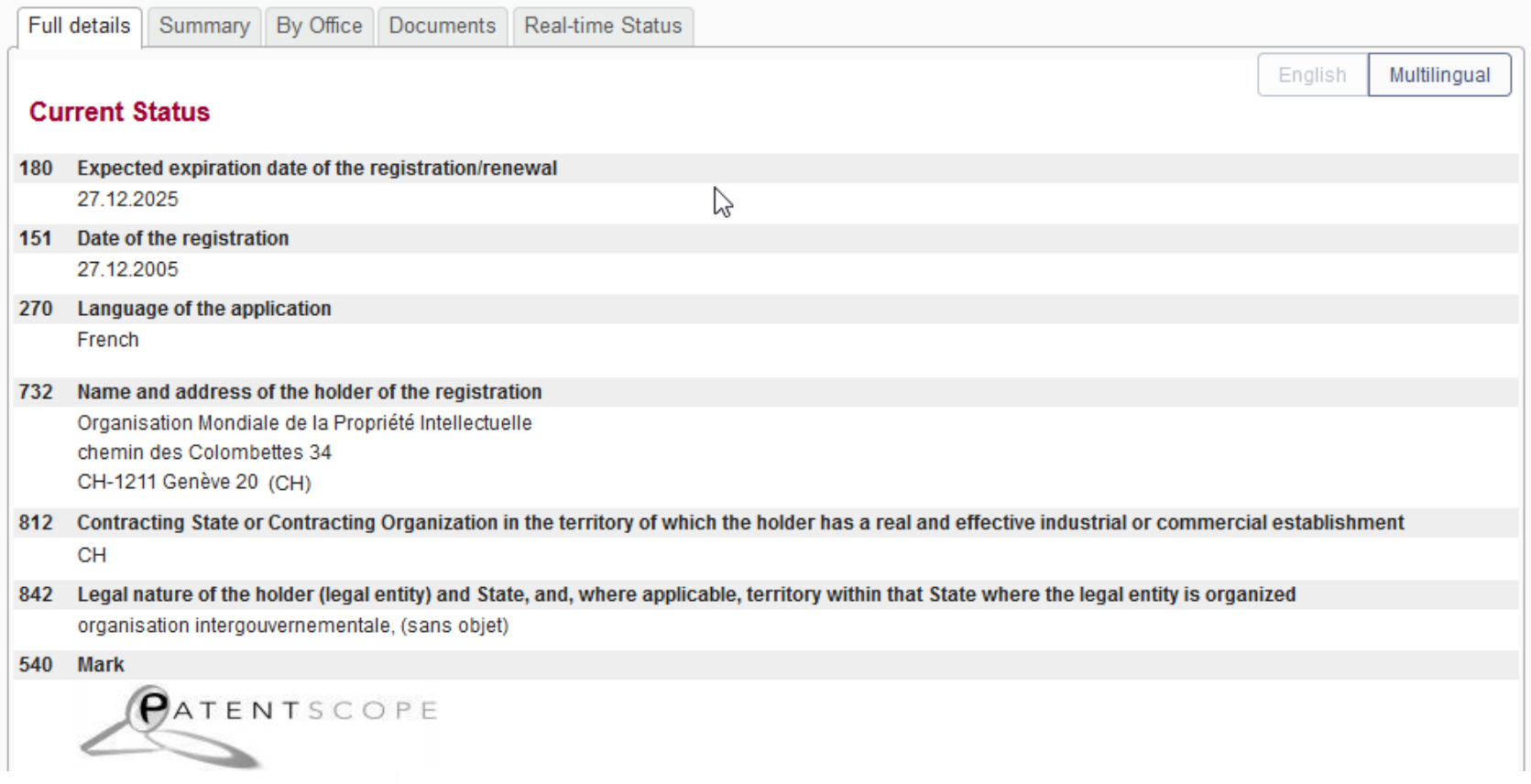

# Madrid Portfolio Manager – History View

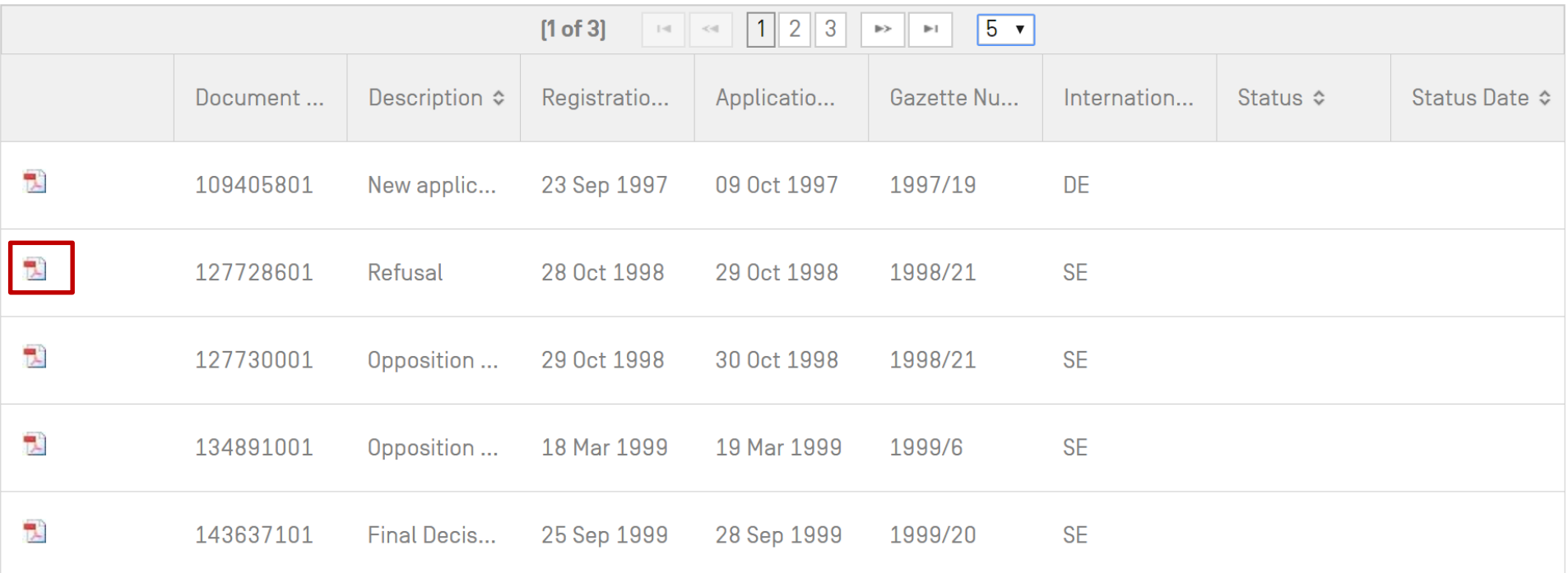

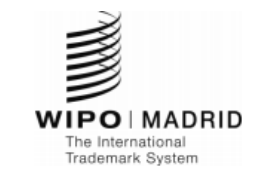

#### **CERTIFICAT DE RENOUVELLEMENT**

Le Bureau international de l'Organisation Mondiale de la Propriété Intellectuelle (OMPI) certifie que les indications figurant dans le présent certificat sont conformes aux inscriptions portées au registre international tenu en vertu de l'Arrangement et du Protocole de Madrid.

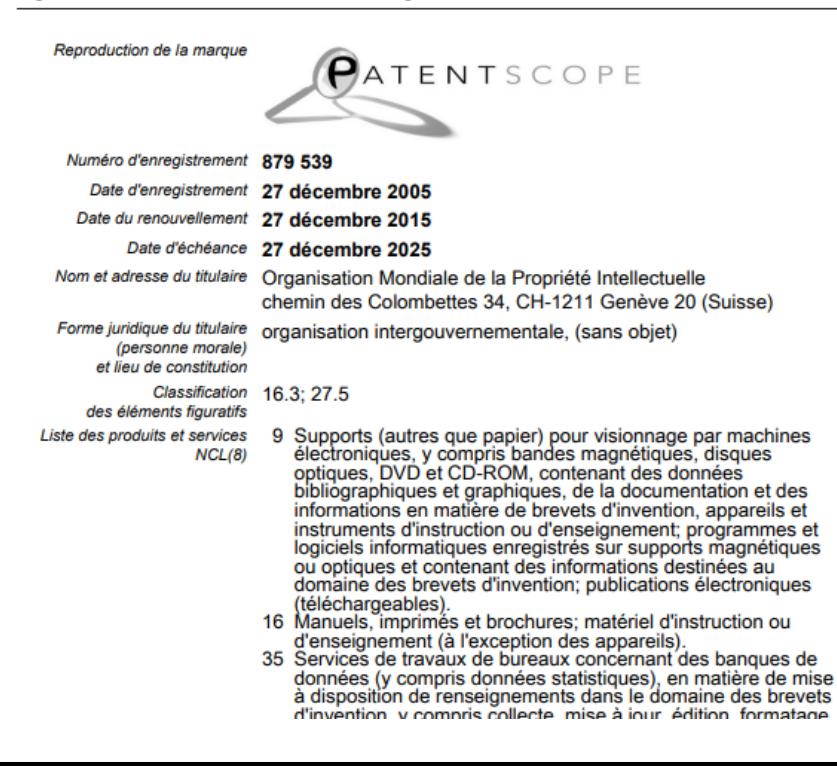

### Limitation

**Limitation of Goods and Services** 

Covid-19 Update X

#### HELP CAROLE PASTORELLI

Δ

### **LIMITATION OF GOODS AND SERVICES**

The limitation you are requesting will reduce the list of goods and services in respect of some, or all the Contracting Parties designated in the international registration. The goods and services that are the subject of t limitation will remain in the main list of the international registration, but they will no longer be covered by the designated Contracting Party concerned. You may later request the recording of a subsequent designation f the goods and services that are the subject of the limitation. Request a partial cancellation to permanently remove the goods and services from the main list of your international registration. Request a renunciation if yo wish to abandon the effects of your international registration [for all the goods and services] with respect to one or more [but not all] of the designated Contracting Parties.

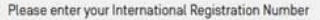

**IRN** 

[e.g. 123456, 123456A]

Reset Submit

### E -Renewal

PORTFOLIO E-RENEWAL E-PAYMENT APPLICATIONS NOTIFICATIONS UPLOAD CONTACT ADMIN

### **F-RENEWAL [2]**

You can renew your trademarks with the new and improved e-Renewal tool.

Please note that there is a grace period of 6 months after the expiration date to renew your trademark. However, no other transaction can be requested during this grace period.

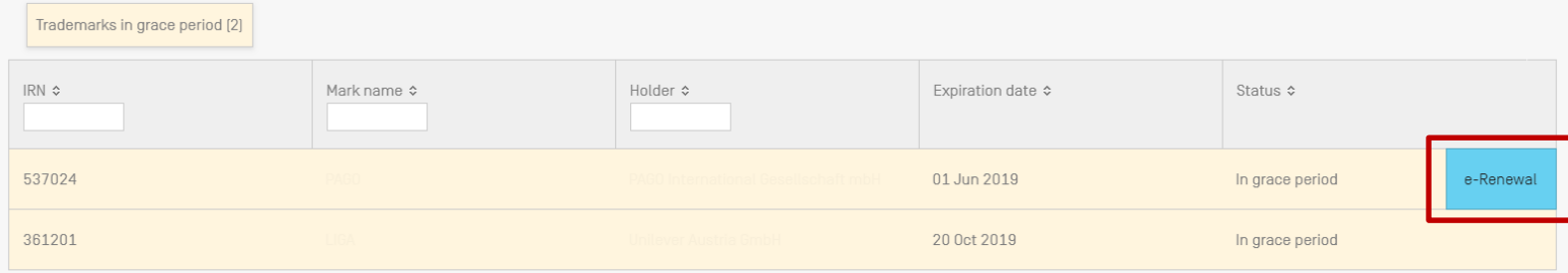

### E-Renewal

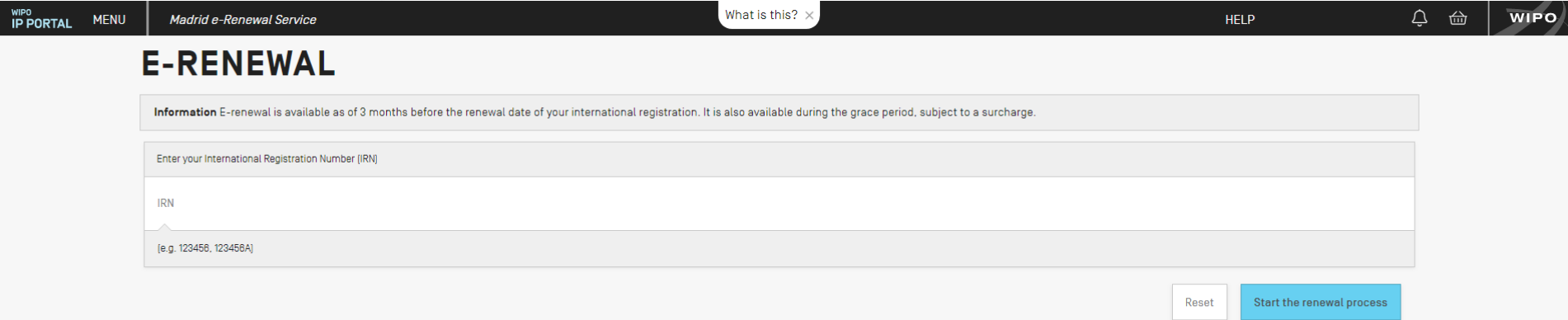

# SearchFileMonitorManage

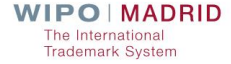

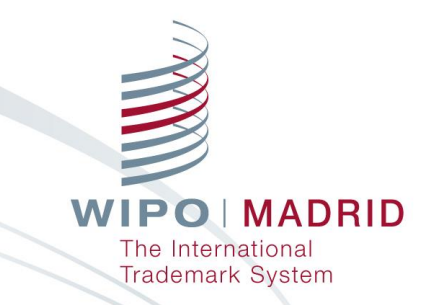

### Q&A Session about the Webinar

Olivier Pierre Madrid Information and Promotion Division

Lucia J. Yanguas Madrid Information and Promotion Division
## COVID-19: Communications with WIPO

**Resumption of postal communications from WIPO** 

- **For more efficient communication, please provide an** email address via [Contact Madrid](https://www3.wipo.int/contact/en/madrid/index.html).
- **For more information, visit:** 
	- **In the [Madrid Member Profiles Database](https://www.wipo.int/madrid/memberprofiles/#/)**

[WIPO's COVID-19 IP Policy Tracker](https://www.wipo.int/covid19-policy-tracker/)

**Nour [dedicated Madrid webpage](https://www.wipo.int/madrid/en/news/2020/news_0009.html)** 

MADRID

**Trademark System** 

73

## Keep Updated on the Madrid System

- **No. 7 Visit the [Madrid Website](http://www.wipo.int/madrid/en) Access [Madrid Webinar](http://www.wipo.int/madrid/en/news/2017/news_0011.html)** recordings and stay tuned for new topics
- **Play our Madrid 'How-to'** videos
- **Notified Subscribe to [Madrid Notices](https://www.wipo.int/newsletters/en/)**
- **[Contact](http://www.wipo.int/madrid/en/#contact) us: Contact Madrid**

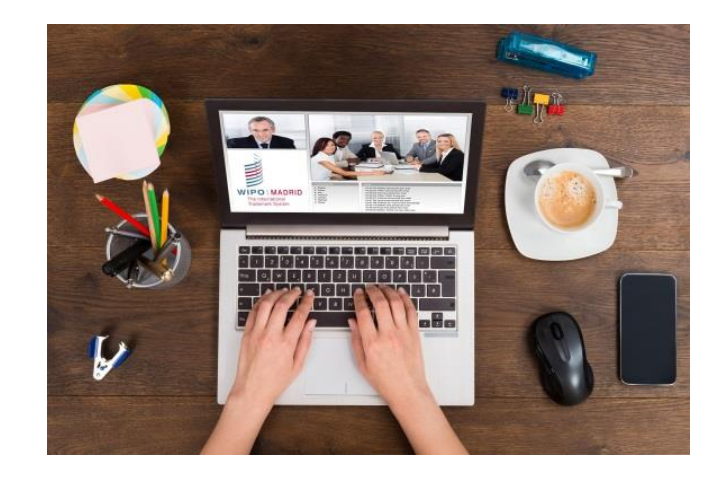

**MADRID Trademark System**